## Università degli Studi di Padova

Dipartimento di Matematica "Tullio Levi-Civita"

Corso di Laurea in Informatica

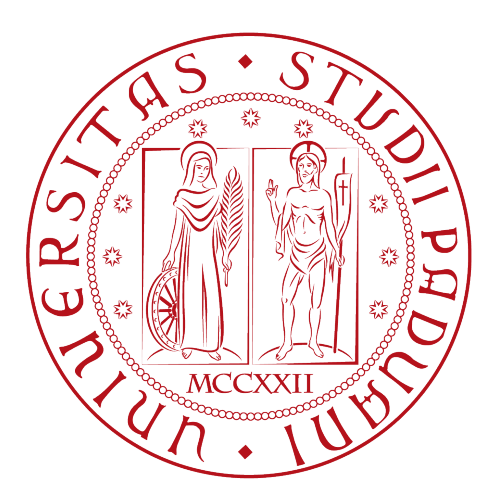

# Realizzazione di una piattaforma di gestione della knowledge base in un contesto di generative search

Tesi di laurea

Relatore Prof. Lamberto Ballan

> Laureando Samuel Scarabottolo

Anno Accademico 2022-2023

Samuel Scarabottolo: Realizzazione di una piattaforma di gestione della knowledge base in un contesto di generative search, Tesi di laurea, © Settembre 2023.

## We Can't Change What's Done, We Can Only Move On — Arthur Morgan

Dedicato ai miei cari genitori

# Sommario

Il presente documento descrive il lavoro svolto durante il periodo di stage, della durata di circa trecento ore, dal laureando Samuel Scarabottolo presso l'azienda Siav S.p.A di Rubano (PD). Gli obbiettivi da raggiungere erano molteplici. In primo luogo era richiesto di inquadrare il problema con la stesura di un documento di specifica dei requisiti, in cui venivano descritti i requisiti funzionali del sistema da realizzare. In secondo luogo era richiesta la progettazione e l'implementazione di store per la conservazione di documenti, che implementa funzionalità per recuperare documenti rilevanti per una certa query e la gestione degli accessi per gli utenti a documenti diversi. Il tutto di quanto descritto doveva essere gestito tramite microservizi per l'esposizione delle funzionalità citate precedentemente tramite servizi REST. Terzo ed ultimo obbiettivo era la stilatura della documentazione tecnica e utente per la corretta comprensione del sistema realizzato.

"Endure and Survive" — Joel Miller

# Ringraziamenti

Innanzitutto, vorrei esprimere la mia gratitudine al Prof. Lamberto Ballan, relatore della mia tesi, per l'aiuto e il sostegno fornitomi durante la stesura del lavoro.

Desidero ringraziare inoltre i miei genitori, che mi hanno accompagnato e sostenuto per questi meravigliosi 3 anni. Senza di loro tutto questo non sarebbe mai stato possibile e per questo dedico loro questa tesi, frutto anche dei loro sacrifici.

Vorrei esprimere la mia gratitudine anche al mio tutor aziendale Luca Corò per l'aiuto e disponibilità fornitami e l'azienda Siav S.p.A che ha reso possibile questa esperienza formativa.

Ringrazio i miei compagni di università per tutti i bellissimi anni passati insieme, complici di svariate avventure e serate passate a studiare.

Infine vorrei ringraziare tutti i miei amici che mi hanno sostenuto e aiutato per tutto questo percorso durato 3 anni, insieme, come una famiglia.

Padova, Settembre 2023 Samuel Scarabottolo

# Indice

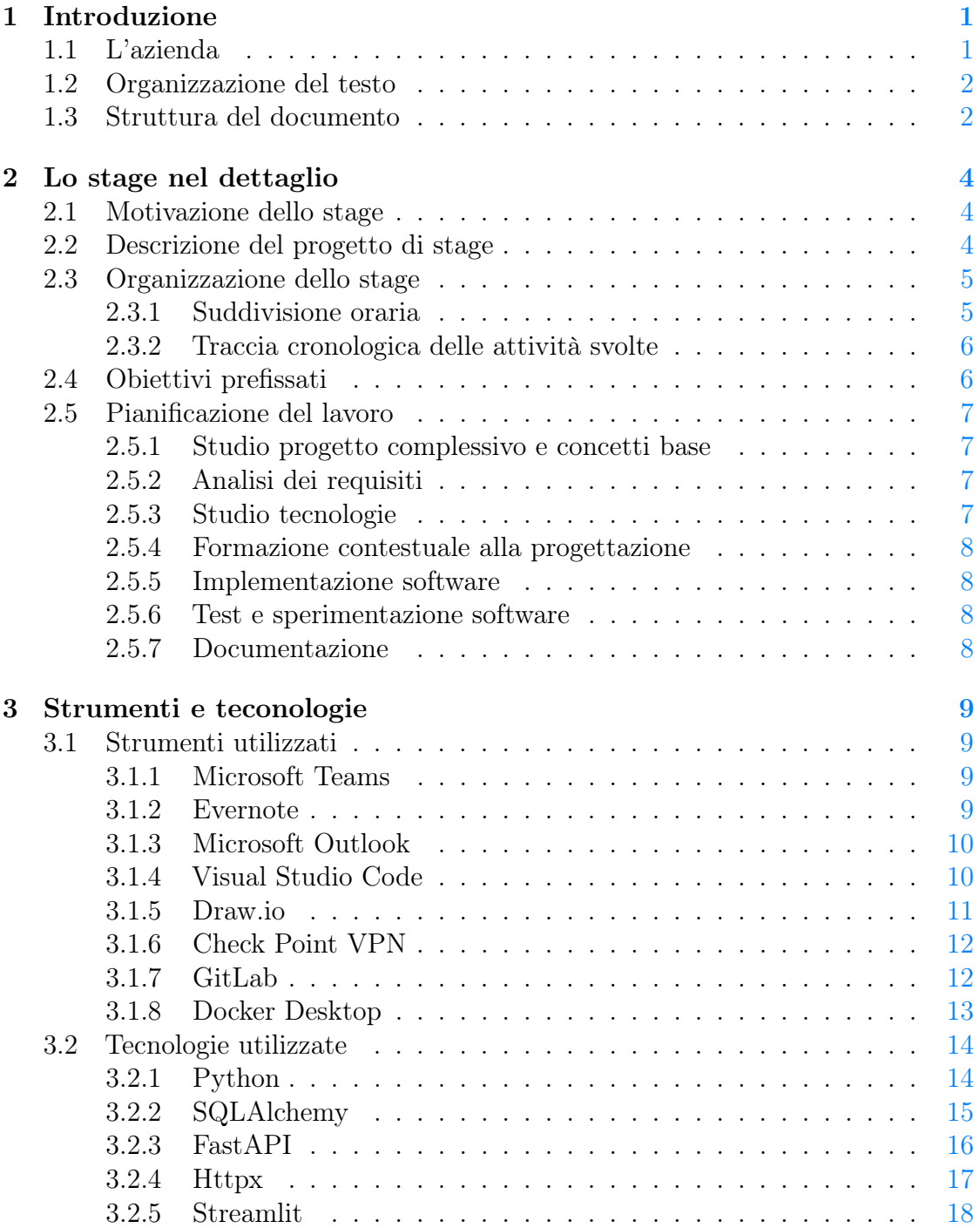

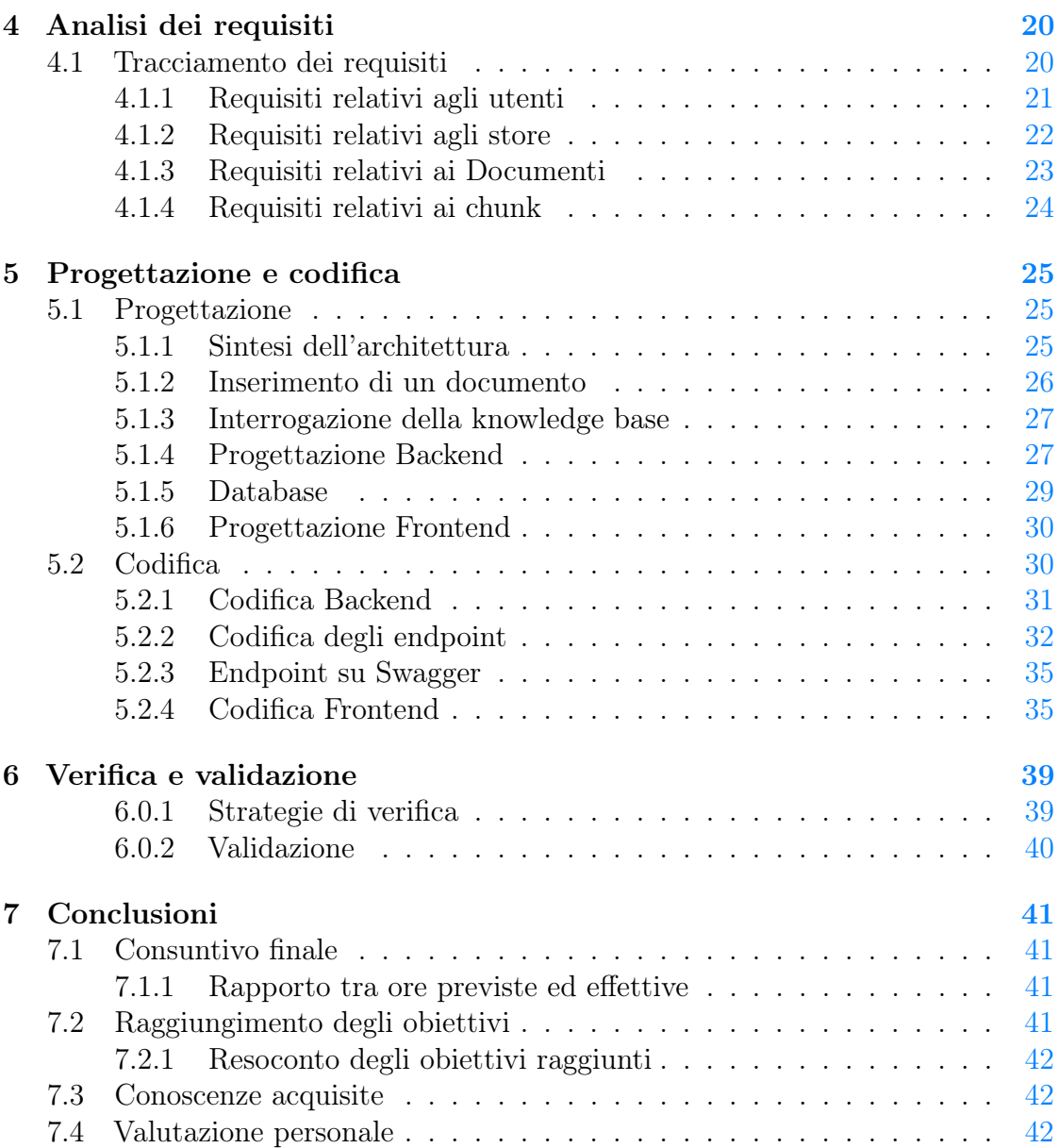

# Elenco delle figure

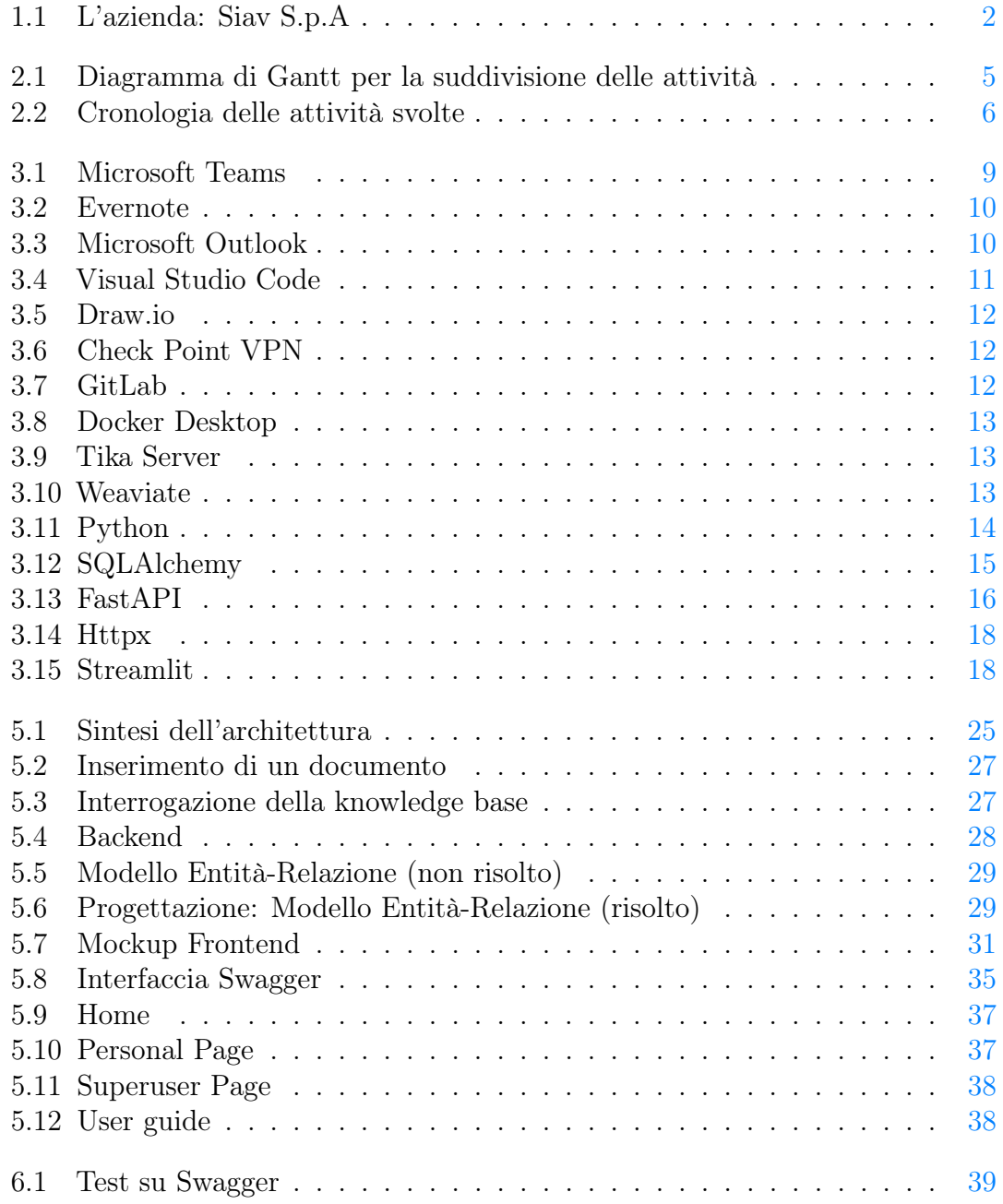

# Elenco delle tabelle

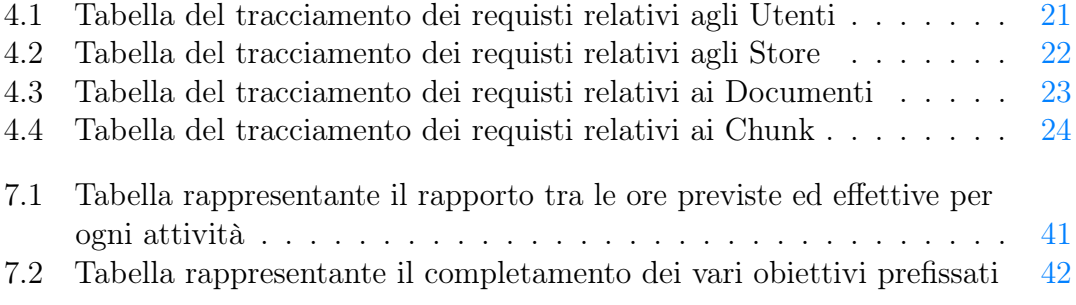

# <span id="page-9-0"></span>Capitolo 1

## Introduzione

Socrate è una *web application*<sup>[1](#page-9-2)</sup> che permette l'amministrazione ed interrogazione di *chatbot* la cui [Knowlege Base](#page-51-0) può essere situata in sistemi eterogenei<sup>[2](#page-9-3)</sup>, con due casistiche principali, determinate dalla natura del frontend impiegato:

- *frontend* integrato in sistema terzi (Archiflow, Silloge, Localstore)
- frontend standalone (es. bot Teams)

e altri due scenari determinati dalla modalità di indicizzazione dei documenti necessari a creare il contesto su cui il bot elabora la propria risposta:

- Indicizzazione off-line: i documenti vengono indicizzati in *batch* prima di attivare il chatbot;
- Indicizzazione on-line on-the-fly: dalla quale si possono identificare ulteriori due scenari:
	- l'utente interroga l'intera base documentale. In questo caso è necessaria una fase di search perliminare dei documenti rilevanti presenti nell'intera base documentale;
	- l'utente, all'interno del sistema di gestione documentale, seleziona una scheda ed interroga i documenti presenti in essa. Per questa casistica non è necessaria una fase di search.

Per questo progetto è stata affidata l'implementazione di Localstore [API.](#page-51-1)

## <span id="page-9-1"></span>1.1 L'azienda

Siav S.p.A è un'azienda informatica specializzata nella dematerializzazione, nella gestione elettronica dei documenti e nei processi digitali. Fondata nel 1990 a Rubano (PD) dall'attuale presidente Alfieri Voltan, ad oggi Siav è la prima azienda

<span id="page-9-2"></span><sup>1</sup>web application: applicazione software eseguibile sul web ospitate su server remoti. Gli utenti possono interagire con esse attraverso il browser, senza dover installare nulla sul proprio dispositivo

<span id="page-9-3"></span><sup>2</sup> sistemi eterogenei: ambienti in cui diversi componenti o dispositivi hanno caratteristiche, piattaforme o configurazioni diverse

<span id="page-10-2"></span>italiana nel settore dell'Enterprise Content Management. Offre software, soluzioni cloud e servizi *outsourcing*<sup>[3](#page-10-3)</sup> per la gestione elettronica dei documenti, il protocollo informatico, il *workflow management*<sup>[4](#page-10-4)</sup>, la fatturazione elettronica e la conservazione digitale. Inoltre Siav conta oltre 4000 clienti nel mercato pubblico e privato, ed è presente con le proprie sedi a Padova, Milano, Genova, Bologa e Roma, opera anche in Svizzera e Romania.

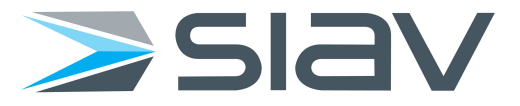

Figura 1.1: L'azienda: Siav S.p.A

## <span id="page-10-0"></span>1.2 Organizzazione del testo

Riguardo la stesura del testo, relativamente al documento sono state adottate le seguenti convenzioni tipografiche:

- gli acronimi, le abbreviazioni e i termini ambigui o di uso non comune menzionati vengono definiti nel glossario, situato alla fine del presente documento;
- alcuni termini specifici sono corredati di spiegazione a piè di pagina;
- i termini in lingua straniera o facenti parti del gergo tecnico sono evidenziati con il carattere corsivo.

#### <span id="page-10-1"></span>1.3 Struttura del documento

Di seguito viene mostrata la struttura del documento. Ogni capitolo viene accompagnato da una piccola descrizione rappresentativa di quanto contiene:

- 1. [Introduzione:](#page-9-0) in questo capitolo vengono introdotti lo scopo dello stage, l'azienda che ha reso possibile ciò e come viene organizzato il testo all'interno del documento;
- 2. [Lo stage nel dettaglio:](#page-12-0) in questo capitolo vengono spiegati tutti i dettagli riguardanti lo stage e dunque il progetto affidato;
- 3. [Strumenti e tecnologie:](#page-17-0) in questo capitolo vengno elencati tutti gli strumenti utilizzati e descritte nel dettaglio tutte le tecnologie utili per la codifica del prodotto. In particolare ci si sofferma sui vantaggi e svantaggi di ognuna;
- 4. [Analisi dei requisiti:](#page-28-0) in questo capitolo vengono elencati i requisiti suddivisi per soggetto a cui fanno riferimento;

<span id="page-10-4"></span><span id="page-10-3"></span><sup>3</sup>outsourcing: pratica per la quale un'azienda affida alcune sue funzioni ad esterni

<sup>4</sup>workflow management: consiste nell'assegnare compiti, risorse e processi in un flusso logico, garantendo l'efficienza e la tracciabilità delle operazioni

- 5. [Progettazione e codifica:](#page-33-0) in questo capitolo vengono spiegate tutte le scelte progettuali e conseguentemente come è stata affrontata la fase di codifica sia del backend che del frontend;
- 6. [Verifica e validazione:](#page-47-0) in questo capitolo vengono spiegate le fasi di verifica e validazione del codice sviluppato;
- 7. [Conclusione:](#page-49-0) in questo capitolo si fa un resoconto di quanto è stata l'esperienza di stage.

# <span id="page-12-0"></span>Capitolo 2

## Lo stage nel dettaglio

### <span id="page-12-1"></span>2.1 Motivazione dello stage

Essendo Siav S.p.A una delle principali aziende informatiche specializzate nella dematerializzazione e gestione elettronica dei documenti, ed inoltre sempre più lampante l'avanzamento tecnologico sotto l'aspetto dell'intelligenza artificiale, sono sorte diverse esigenze per stare al passo con i tempi. Uno dei problemi più comuni del lavoratore è proprio la ricerca all'interno dei documenti delle informazioni necessarie. Talvolta risulta quasi impossibile trovare le risposte e si passano ore per cercarle. Nasce dunque "Socrate", una web application in grado di permettere l'amministrazione di chatbot la cui knowledge base può essere situata in sistemi eterogenei. Per questo progetto si è prefissato di sviluppare "Localstore API", ovvero uno store *standalone*<sup>[1](#page-12-3)</sup> che conserva direttamente i documenti caricati dall'utente e gli store nei quali essi sono inseriti. I chatbot fungono da veri e propri "servizi cliente" che rispondono in linguaggio umano ad ogni domanda che viene posta, sui documenti inseriti.

## <span id="page-12-2"></span>2.2 Descrizione del progetto di stage

Lo stage si è collocato all'interno di un progetto più ampio per la realizzazione di una web application, la quale permette l'amministrazione ed interrogazione di chatbot in grado di rispondere alle domande degli utenti. Ogni qualvolta si vuole creare un chatbot la cui knowledge base sia formata da documenti provenienti da fonti miste (ad esempio, come in questo caso, documenti caricati manualmente da frontend oppure presi da wiki, file su share di rete ecc.) risulta opportuno appoggiarsi ad uno strato di persistenza<sup>[2](#page-12-4)</sup> (es. Weaviate, Elsaticsearch, Solr ecc.), pertanto, dovendo mettere a disposizione una serie di funzionalità tramite un'interfaccia comune, abbiamo bisgogno di implementare uno specifico "wrapper[3](#page-12-5)" a seconda dell'opzione

<span id="page-12-3"></span><sup>&</sup>lt;sup>1</sup>standalone: applicazione o un dispositivo che è completamente autosufficiente e non richiede connessioni esterne o dipendenze da altri sistemi per funzionare.

<span id="page-12-4"></span><sup>2</sup> strato di persistenza: (o livello di persistenza) e' un componente, o un'astrazione all'interno di un'applicazione software che gestisce la persistenza dei dati

<span id="page-12-5"></span><sup>3</sup>wrapper: componente o una struttura che avvolge o racchiude un'altra entità, fornendo un'interfaccia semplificata o un nuovo livello di astrazione per interagire con essa.

di persistenza scelta. Nella sua prima implementazione è stato usato il [vector](#page-51-2) [database](#page-51-2) Weaviate per la persistenza dei vettori, relativi ai documenti caricati. Per questo progetto è stato possibile, alla luce di uno studio approfondito, realizzare un'interfaccia per esporre le funzionalità di creazione, condivisione, eliminazione, popolazione ed interrogazione delle knowledge bases.

## <span id="page-13-0"></span>2.3 Organizzazione dello stage

Di seguito vengono descritte tutte le informazioni riguardanti l'organizzazione oraria con la suddivisione dei lavori e le varie fasi di progettazione

#### <span id="page-13-1"></span>2.3.1 Suddivisione oraria

Di seguito viene mostrato come il lavoro è stato suddiviso per attività e ore attraverso un [Diagramma di Gantt:](#page-51-3)

<span id="page-13-2"></span>

| # | Attività                                    | <b>Settimane</b> |  |   |   |   |   |  |   |    |
|---|---------------------------------------------|------------------|--|---|---|---|---|--|---|----|
|   |                                             |                  |  | 3 | 4 | 5 | ŋ |  | Я | 10 |
|   | Studio progetto complessivo e concetti base |                  |  |   |   |   |   |  |   |    |
| 2 | Analisi dei requisiti                       |                  |  |   |   |   |   |  |   |    |
| 3 | Studio tecnologie                           |                  |  |   |   |   |   |  |   |    |
| 4 | Progettazione                               |                  |  |   |   |   |   |  |   |    |
| 5 | Formazione contestuale alla progettazione   |                  |  |   |   |   |   |  |   |    |
| 6 | Implementazione del software                |                  |  |   |   |   |   |  |   |    |
| 7 | Test e sperimentazione del software         |                  |  |   |   |   |   |  |   |    |
|   | Documentazione                              |                  |  |   |   |   |   |  |   |    |

Figura 2.1: Diagramma di Gantt per la suddivisione delle attività

Sono state previste 3 settimane part-time per un totale di 60 ore, le rimanenti 6 settimane, invece, a tempo pieno per un totale (tra part-time e full-time) di circa 300 ore, suddivise in diversi segmenti:

- Studio progetto complessivo e concetti base
- Analisi dei requisiti;
- Studio tecnologie;
- Progettazione;
- Formazione contestuale alla progettazione;
- Implementazione software;
- Test e sperimentazione del software;
- Documentazione.

La suddivisione temporale con l'avanzamento della codifica ha subito delle leggere modifiche dovute da imprevisti con l'installazione di alcune tecnologie richieste per l'implementazione di diverse funzionalità. Ciononostante non ha causato ritardi.

#### <span id="page-14-0"></span>2.3.2 Traccia cronologica delle attività svolte

<span id="page-14-2"></span>Per quanto riguarda il mantenimento delle informazioni di quanto svolto è stata creata una nota Evernote condivisa, dedicata alla sola cronologia delle attività svolte. Di seguito una foto esplicativa:

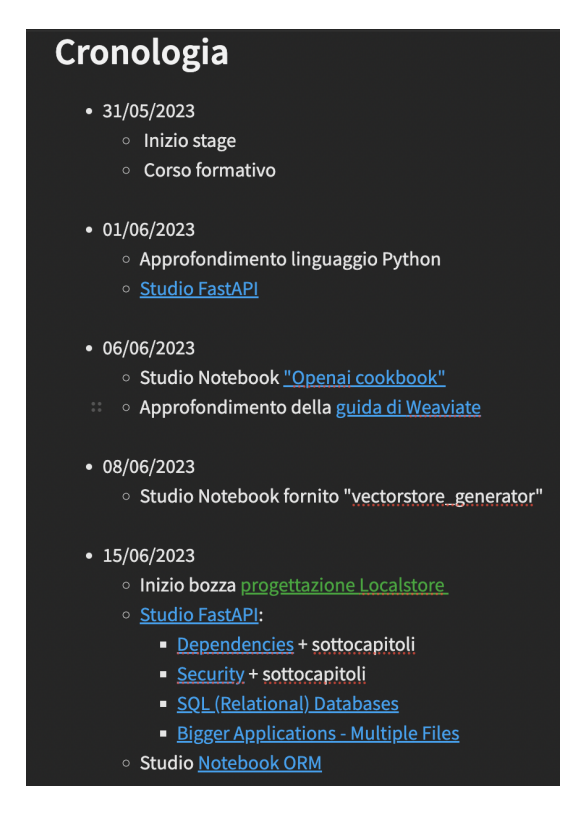

Figura 2.2: Cronologia delle attività svolte

## <span id="page-14-1"></span>2.4 Obiettivi prefissati

Di seguito vengono elencati tutti gli obiettivi ritenuti obbligatori e non, al fine della corretta implementazione del prodotto:

#### Obbligatori

- O01: inquadramento del problema con stesura del documento di specifica;
- O02: analisi di casi d'uso e requisiti;
- O03: progettazione ed implementazione di store per la conservazione di documenti (e relativi embedding) che consente di recuperare documenti rilevanti per una certa query e la gestione di più utenti con accesso a documenti differenti;
- O04: progettazione ed implementazione di un microservizio per l'esposizione delle funzionalità sopra citate tramite [servizi REST](#page-52-0)

• O05: redazione della documentazione specifica per la descrizione degli strumenti e delle tecniche utilizzate, descrizione dell'architettura del sistema, documentazione del progetto per lo sviluppatore e dei passi necessari per installare ed eseguire il tutto.

#### Facoltativi

- F01: frontend che prevede le funzionalità di upload dei documenti, gestione utenti e la possibilità di porre domande sulle knowledge base create;
- F02: microservizio REST da integrare all'esistente sistema per la gestione e l'aggiunta di ulteriori sistemi target interrogabili (uno dei quali sarà lo store implementato negli obiettivi obbligatori);
- F03: integrazione con Microsoft Teams.

## <span id="page-15-0"></span>2.5 Pianificazione del lavoro

Ogni attività, inizialmente, è stata conseguita con l'aiuto del tutor aziendale, il quale dava le basi per avanzare al meglio con il lavoro da svolgere. Per ogni singola scelta progettuale sono state create delle note su Evernote, condivise tra vari utenti all'interno dell'azienda, ciascuna delle quali conteneva ogni informazione utile a comprendere le motivazioni di ogni decisione presa.

#### <span id="page-15-1"></span>2.5.1 Studio progetto complessivo e concetti base

Ad inizio stage è stata fornita una nota contenente una spiegazione generale del progetto complessivo che l'azienda stava già sviluppando, ovvero la web application "Socrate". Il compito principale in questa fase è stato quello di leggere attentamente il documento per capirne i singoli dettagli da implementare ed afferrare tutti i concetti base, quali: knowledge base , strato di persistenza, API, Localstore API, Weaviate ed Elasticsearch.

#### <span id="page-15-2"></span>2.5.2 Analisi dei requisiti

È stato creato un documento nel quale sono stati inseriti tutti i requisiti fondamentali e non che il progetto doveva soddisfare per una più completa implementazione di esso.

#### <span id="page-15-3"></span>2.5.3 Studio tecnologie

Per questa fase sono state prese le guide web delle principali tecnologie utilizzate per la codifica del prodotto. In quanto totalmente nuove allo stagista, il loro studio ha inciso notevolmente sull'organizzazione delle attività che inizialmente si era prefissato. Nel capitolo successivo verranno introdotte tutte le [tecnologie che sono](#page-17-0) [state usate](#page-17-0) durante il periodo di stage.

#### <span id="page-16-0"></span>2.5.4 Formazione contestuale alla progettazione

Durante la fase progettuale è stato necessario un ulteriore periodo di formazione sui linguaggi di programmazione da utilizzare nel corso della codifica del prodotto.

#### <span id="page-16-1"></span>2.5.5 Implementazione software

Una volta completata la fase di progettazione ed approvata dal tutor aziendale si è entrati in quella di implementazione del software, dove si è andati a codificare ciò che si è stipulato durante la progettazione.

#### <span id="page-16-2"></span>2.5.6 Test e sperimentazione software

Questa fase è avvenuta diverse volte nel corso della fase di codifica del prodotto (sia backend che frontend). In questo periodo ci sono stati meeting con il tutor, dove si andava a fare un controllo del codice e si cercavano possibili errori o bachi all'interno del codice.

#### <span id="page-16-3"></span>2.5.7 Documentazione

Questa fase è concorrente a tutte quelle sopracitate, in quanto attività in linea a tutte le scelte progettuali e di codifica.

# <span id="page-17-0"></span>Capitolo 3

## Strumenti e teconologie

In questo capitolo vengono elencate le tecnologie e strumenti che sono stati utilizzati durante l'intero periodo di stage. In più viene spiegata nel dettaglio la fase di progettazione e codifica del prodotto.

## <span id="page-17-1"></span>3.1 Strumenti utilizzati

#### <span id="page-17-2"></span>3.1.1 Microsoft Teams

Microsoft Teams è una piattaforma di collaborazione e comunicazione aziendale sviluppata da Microsoft. È parte dell'ecosistema Microsoft 365 (in passato noto come Office 365) ed è progettato per migliorare la comunicazione e la produttività nelle aziende, consentendo ai team di lavorare insieme in modo efficiente, sia in remoto che in presenza. Nel periodo di stage, infatti, è stato fondamentale per la comunicazione con il tutor aziendale ed altri dipendenti all'interno dell'ambiente di lavoro, con i quali si sono tenuti meeting settimanali di aggiornamento e risoluzione dei problemi.

<span id="page-17-4"></span>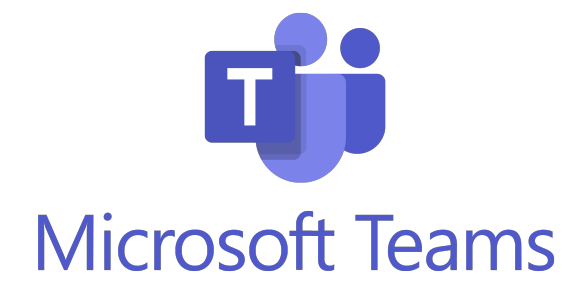

Figura 3.1: Microsoft Teams

#### <span id="page-17-3"></span>3.1.2 Evernote

Evernote è un'applicazione di organizzazione e gestione delle informazioni molto popolare e versatile, disponibile per diverse piattaforme, tra cui desktop, web e dispositivi mobili. La sua caratteristica principale è quella di permettere agli utenti

<span id="page-18-2"></span>di catturare, organizzare e sincronizzare note, appunti, immagini, pagine web e altri contenuti in modo efficace e accessibile ovunque. Nello specifico è stato creato un taccuino condiviso con il tutor aziendale ed altri responsabili, nel quale sono state salvate tutte le note relative alle scelte progettuali e ai fini organizzativi di ogni settimana lavorativa.

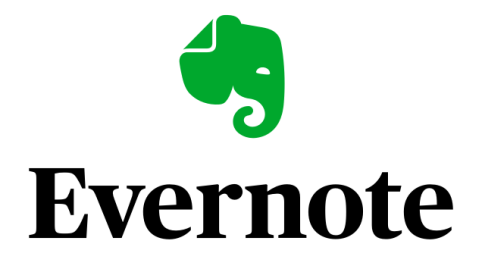

Figura 3.2: Evernote

#### <span id="page-18-0"></span>3.1.3 Microsoft Outlook

<span id="page-18-3"></span>Outlook è un software di gestione delle informazioni e di comunicazione sviluppato da Microsoft. Esso è principalmente noto come client di posta elettronica, ma offre anche una vasta gamma di funzionalità per la gestione delle attività, il calendario, i contatti e molto altro. Outlook è compatibile con diverse piattaforme, tra cui Windows, macOS, dispositivi mobili e la versione web. Sono state fornite le credenziali per accedere alla piattaforma, utilizzata per le comunicazioni più importanti e organizzazione di meeting settimanali.

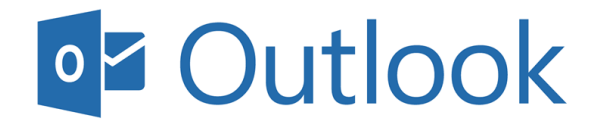

Figura 3.3: Microsoft Outlook

#### <span id="page-18-1"></span>3.1.4 Visual Studio Code

Visual Studio Code (VS Code) è un editor di codice sorgente gratuito e open source sviluppato da Microsoft. È progettato per essere leggero, veloce e altamente personalizzabile, e offre un'esperienza di sviluppo efficiente per una vasta gamma di linguaggi di programmazione e tecnologie. VS Code è disponibile per Windows, macOS e Linux. Per questo progetto è stato utilizzato per l'intervo sviluppo dell'applicativo, con l'appoggio di diverse estensioni:

- Ruff: è un linter, utile per l'analisi del codice, il quale segnala errori, problemi di stile e potenziali bug;
- SQLite Viewer: estensione che permette di visualizzare le tabelle SQLite;
- Live Share: estensione che permette la condivisione in tempo reale di progetti in VS Code, facendo in modo che più persone possano codificare contemporaneamente;
- autoDocstring Python Docstring generator: per la creazione istantanea di *docstrings*<sup>[1](#page-19-2)</sup> python;
- <span id="page-19-1"></span>• Jupyter: per la creazione, visualizzazione e avvio di [Jupyter Notebook,](#page-52-1) utili per il pre-testing del codice da sviluppare.

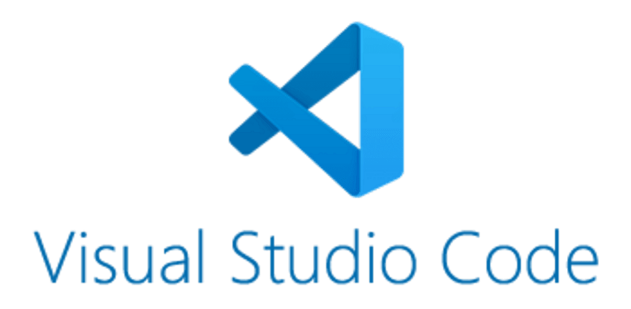

Figura 3.4: Visual Studio Code

#### <span id="page-19-0"></span>3.1.5 Draw.io

Draw.io è un'applicazione web gratuita e open source per la creazione di diagrammi e schemi, sviluppata da JGraph Ltd. Questo strumento è ampiamente utilizzato per disegnare diagrammi di flusso, organigrammi, diagrammi [UML,](#page-52-2) mappe concettuali, diagrammi di rete, wireframe e molti altri tipi di grafici e rappresentazioni visive. Per questo progetto è stato utilizzato per la creazione del modello Entità-Relazionare per lo sviluppo del Database e gli UML per la struttura del prodotto.

<span id="page-19-2"></span><sup>1</sup>docstring: stringa di documentazione incorporata nel codice sorgente di un programma o di una funzione, utile a fornire una spiegazione, una descrizione o una documentazione del codice circostante.

<span id="page-20-2"></span>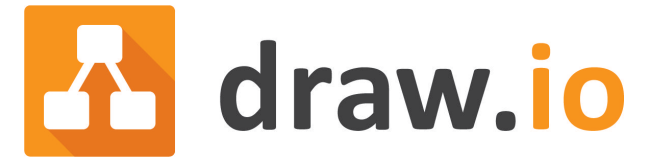

#### Figura 3.5: Draw.io

#### <span id="page-20-0"></span>3.1.6 Check Point VPN

Check Point [VPN\(](#page-52-3)Virtual Private Network) è una soluzione di rete sicura fornita da Check Point Software Technologies Ltd., un'azienda specializzata nella sicurezza informatica. La soluzione VPN di Check Point consente di creare una connessione sicura tra dispositivi remoti o utenti e una rete aziendale o una rete privata, utilizzando un tunnel crittografato attraverso internet. È stato offerto accesso alla VPN tramite l'utilizzo delle credenziali fornite ad inizio stage, tramite l'attivazione di questa è stato possibile l'utilizzo della piattaforma GitLab aziendale.

<span id="page-20-3"></span>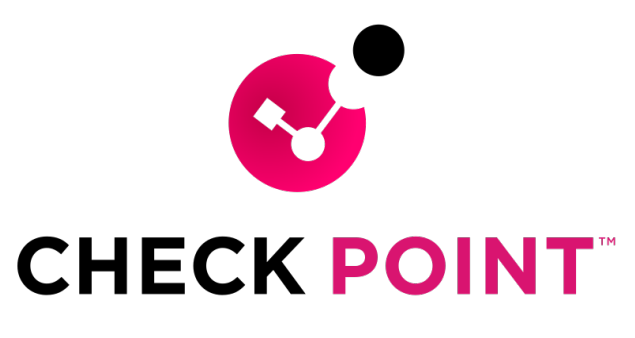

Figura 3.6: Check Point VPN

#### <span id="page-20-1"></span>3.1.7 GitLab

<span id="page-20-4"></span>GitLab è una piattaforma di sviluppo software che offre un set completo di strumenti per la gestione del ciclo di vita del software e la collaborazione tra team di sviluppo. È basato su [Git,](#page-52-4) un sistema di controllo versione distribuito, ed è progettato per supportare lo sviluppo di progetti software in modo efficiente e collaborativo. GitLab è disponibile in due versioni principali: GitLab Community Edition (CE) e GitLab Enterprise Edition (EE), quest'ultima con funzionalità aggiuntive orientate all'uso aziendale.

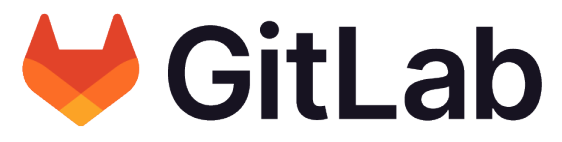

Figura 3.7: GitLab

#### <span id="page-21-0"></span>3.1.8 Docker Desktop

<span id="page-21-1"></span>Docker Desktop è un'applicazione per desktop che semplifica la gestione e l'utilizzo di  $\text{contact}^2$  $\text{contact}^2$  Docker su sistema operativo locale. È progettato per fornire un'esperienza user-friendly per sviluppatori, devops e altri professionisti IT che vogliono creare, testare e distribuire applicazioni in ambienti di containerizzati. Per questo progetto (verranno spiegati nel dettaglio nelle tecnologie utilizzate) sono stati configurati due server: Tika per l'estrazione e chunking del testo dei documenti caricati e Weaviate per lo storing dei chunk.

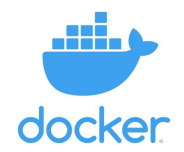

Figura 3.8: Docker Desktop

#### Tika Server

<span id="page-21-2"></span>Tika Server è un'applicazione basata su Java che fornisce servizi di estrazione di testo e metadati da una vasta gamma di formati di file. È un componente del progetto Apache Tika ed è progettato per essere eseguito come un server autonomo.

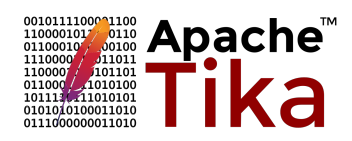

Figura 3.9: Tika Server

#### Weaviate

<span id="page-21-3"></span>Weaviate è un motore di ricerca semantica open-source che utilizza tecnologie di embedding vettoriale per consentire la ricerca e il recupero avanzato di dati in base alla loro similarità semantica.

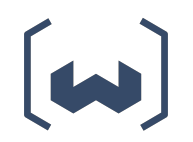

Figura 3.10: Weaviate

<span id="page-21-4"></span><sup>2</sup> container: tecnologia di virtualizzazione leggera che consente di eseguire applicazioni e servizi in un ambiente isolato e autosufficiente.

## <span id="page-22-0"></span>3.2 Tecnologie utilizzate

#### <span id="page-22-1"></span>3.2.1 Python

<span id="page-22-2"></span>Python è un linguaggio di programmazione interpretato, ad alto livello, versatile e orientato agli oggetti. È stato creato da Guido van Rossum e il suo sviluppo ha avuto inizio alla fine degli anni '80. Python è noto per la sua semplicità e leggibilità del codice, che lo rende una scelta popolare per principianti e professionisti nel campo dello sviluppo software.

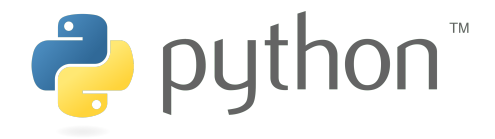

Figura 3.11: Python

Pro

- Semplicità e leggibilità del codice: la sintassi di Python è molto chiara e semplificata, rendendo il codice più facile da scrivere, leggere e mantenere;
- Vasta comunità e risorse: Python ha una delle comunità di sviluppatori più grandi al mondo, di conseguenza, ci sono numerose risorse, documentazioni, librerie e framework disponibili che semplificano e velocizzano lo sviluppo di progetti;
- Multi-piattaforma: Python è supportato su diverse piattaforme, tra cui Windows, macOS e Linux, consentendo di sviluppare applicazioni crossplatform;
- Ampia libreria standard: Python offre una vasta libreria standard che fornisce funzioni per una varietà di attività comuni, come gestione file, networking, elaborazione di testo e altro ancora;
- Estensibilità: Python è altamente estensibile grazie alla possibilità di integrare codice scritto in  $C/C++$  e altre lingue, consentendo di migliorare le prestazioni di parti critiche di un'applicazione;
- Adatto per l'apprendimento: la semplicità e la leggibilità del codice lo rendono uno dei linguaggi più adatti per principianti che desiderano imparare la programmazione.

#### Contro

- Prestazioni: Python nonostante sia potente e versatile, è noto per essere meno performante rispetto a linguaggi come C o C++, poiché è interpretato. Potrebbe essere dunque meno veloce in alcune situazioni, specialmente per applicazioni ad alte prestazioni o con computazioni intensive;
- [GIL:](#page-52-5) caratteristica che limita l'esecuzione del codice Python su un singolo thread alla volta. Ciò potrebbe influire sulle prestazioni in applicazioni multithreading;
- Dimensioni dell'eseguibile: le applicazioni Python tendono ad avere dimensioni dell'eseguibile maggiori rispetto a quelle scritte in linguaggi compilati, poiché richiedono l'interpretazione del codice a  $\textit{runtime}^3$  $\textit{runtime}^3$ ;
- Concorrenza: sebbene Python supporti la programmazione concorrente, la gestione di thread e processi potrebbe essere più complessa rispetto ad alcuni altri linguaggi.

#### <span id="page-23-0"></span>3.2.2 SQLAlchemy

<span id="page-23-1"></span>SQLAlchemy è una libreria Python che offre un framework [Object-Relational](#page-53-0) [Mapping](#page-53-0) per interagire con database relazionali utilizzando il linguaggio di programmazione Python. SQLAlchemy semplifica la gestione delle operazioni di database, consentendo agli sviluppatori di scrivere query SQL in modo più intuitivo utilizzando oggetti Python, senza dover scrivere query SQL direttamente.

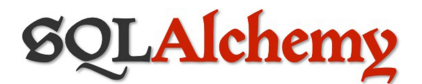

#### Figura 3.12: SQLAlchemy

#### Pro

- Portabilità: SQLAlchemy è compatibile con diversi database relazionali, inclusi MySQL, PostgreSQL, SQLite, Oracle e altri. Ciò consente di scrivere codice che funzioni su diversi database senza dover apportare modifiche significative;
- Sicurezza: utilizzare l'ORM di SQLAlchemy contribuisce a prevenire le vulnerabilità comuni come le SQL injection, in quanto i parametri vengono gestiti in modo sicuro all'interno del framework ;
- Query flessibili: SQLAlchemy offre una vasta gamma di metodi per eseguire query complesse, con espressioni, filtri, aggregazioni e altro ancora;

<span id="page-23-2"></span><sup>3</sup> runtime: durante il quale un programma o un'applicazione software è in esecuzione su una macchina o un dispositivo.

- Transazioni e controllo delle transazioni: SQLAlchemy gestisce automaticamente le transazioni e offre un controllo flessibile sulle transazioni per garantire l'integrità dei dati nel database;
- Estensibilità: SQLAlchemy offre una serie di estensioni e strumenti per supportare funzionalità avanzate, come la gestione di database spaziali o la creazione di indici personalizzati.

#### Contro

- Complessità iniziale: SQLAlchemy potrebbe richiedere una curva di apprendimento iniziale per gli sviluppatori che non hanno esperienza con ORM. La complessità può aumentare con operazioni avanzate o complesse sul database;
- Overhead: l'utilizzo di un ORM come SQLAlchemy può introdurre un certo *overhead*<sup>[4](#page-24-2)</sup> rispetto all'uso diretto delle *query* SQL, poiché l'ORM deve interpretare e mappare gli oggetti Python al database.
- Performance: in alcune situazioni, l'uso di SQLAlchemy potrebbe non essere ottimale per operazioni ad alta intensità di lettura/scrittura o con enormi quantità di dati. In questi casi, scrivere query SQL personalizzate potrebbe risultare più efficiente;
- Aggiornamenti: gli aggiornamenti e le modifiche delle versioni potrebbero richiedere modifiche al codice esistente, poiché SQLAlchemy continua a evolversi e migliorare nel tempo.

#### <span id="page-24-0"></span>3.2.3 FastAPI

<span id="page-24-1"></span>FastAPI è un framework web moderno, veloce e ad alte prestazioni per lo sviluppo di API RESTful in Python. È stato creato per offrire un'esperienza di sviluppo rapida ed efficiente, consentendo agli sviluppatori di costruire API potenti e scalabili con una sintassi semplice e intuitiva. Esso si basa su Python 3.6+ e utilizza il tipo di annotazioni e la validazione dei tipi per semplificare la gestione dei dati e garantire la sicurezza.

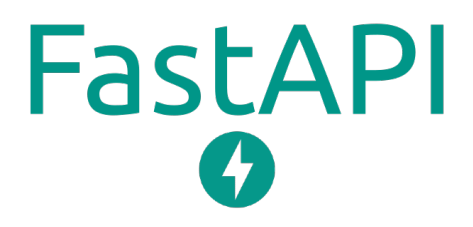

Figura 3.13: FastAPI

<span id="page-24-2"></span><sup>4</sup>overhead: costo aggiuntivo o a una quantità di risorse (tempo, memoria, potenza di calcolo, larghezza di banda, etc.) che vengono impiegate per eseguire attività o processi accessori che non sono direttamente correlati all'obiettivo principale.

#### Pro

- Elevata velocità: FastAPI è noto per le sue prestazioni eccezionali e la velocità di esecuzione, grazie all'utilizzo di Python 3.6+ e dell'approccio di tipo annotazioni, FastAPI può eseguire il codice molto più rapidamente rispetto ad altri framework Python per la costruzione di API.
- Sintassi semplice ed intuitiva: dato che FastAPI utilizza la sintassi di tipo annotazioni Python, lo rende molto leggibile e facile da comprendere.
- Validazione dei tipi: FastAPI offre una potente validazione dei tipi, consentendo agli sviluppatori di specificare i tipi di dati attesi in input e output delle API. Questa caratteristica aiuta a prevenire errori e garantisce la sicurezza dei dati.
- Supporto per i WebSocket: FastAPI supporta anche i [WebSocket,](#page-53-1) consentendo di creare API real-time interattive e comunicazioni bidirezionali tra client e server.
- Documentazione automatica: FastAPI genera automaticamente documentazione interattiva per le API create, rendendo facile per gli sviluppatori e gli utenti esplorare, testare e comprendere l'utilizzo delle API.
- Integrazione con librerie Python esistenti: FastAPI si integra bene con altre librerie Python, consentendo di utilizzare librerie di terze parti per aggiungere funzionalità aggiuntive alle API.

#### Contro

- Curva di apprendimento iniziale: sebbene la sintassi di tipo annotazioni di Python renda FastAPI leggibile, potrebbe richiedere un po' di tempo per gli sviluppatori che non hanno esperienza con questo approccio.
- Supporto della comunità: nonostante FastAPI sia diventato molto popolare, potrebbe avere meno risorse e documentazione rispetto a framework più consolidati e più anziani.
- Ancora in fase di sviluppo: FastAPI è un *framework* relativamente giovane, quindi potrebbe essere soggetto a cambiamenti e aggiornamenti frequenti.

#### <span id="page-25-0"></span>3.2.4 Httpx

HTTPX è una libreria Python per richieste HTTP che si concentra sulla flessibilità, le prestazioni e l'esperienza dell'utente. È progettata per sostituire la libreria standard requests e offre funzionalità avanzate come il supporto nativo per richieste asincrone e la compatibilità con le specifiche HTTP/1.1, HTTP/2 e WebSocket.

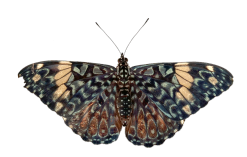

Figura 3.14: Httpx

#### <span id="page-26-1"></span>Pro

- Richieste Asincrone: HTTPX supporta richieste asincrone grazie all'utilizzo di coroutines (async/await). Questo significa che è possibile eseguire richieste HTTP in modo parallelo, il che può migliorare significativamente le prestazioni in scenari ad alta concorrenza;
- Gestione Automatico dei Pool di Connessione: HTTPX gestisce automaticamente i pool di connessione per migliorare l'efficienza e le prestazioni delle richieste HTTP, riducendo al minimo il sovraccarico delle connessioni;
- Supporto per Autenticazione: HTTPX supporta diverse forme di autenticazione, come l'autenticazione base e l'autenticazione con token.

#### Contro

- Curva di apprendimento: anche se l'interfaccia è simile a requests, potrebbe comunque essere necessario un periodo di adattamento per abituarsi alle specifiche funzionalità e convenzioni di HTTPX;
- Dimensione del Pacchetto: a causa delle sue funzionalità avanzate, HTTPX potrebbe avere una dimensione del pacchetto leggermente maggiore rispetto ad altre librerie di richieste HTTP più leggere.

### <span id="page-26-0"></span>3.2.5 Streamlit

<span id="page-26-2"></span>Streamlit è un framework open-source per la creazione di applicazioni web interattive e di data science in modo semplice e veloce utilizzando Python. Con Streamlit, gli sviluppatori possono trasformare facilmente script Python in app web completamente funzionali, senza dover imparare nuovi linguaggi o tecnologie. Streamlit è progettato per semplificare il processo di sviluppo e consentire agli utenti di creare rapidamente e facilmente applicazioni web per visualizzare dati, eseguire analisi, costruire dashboard e molto altro ancora.

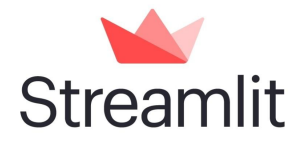

Figura 3.15: Streamlit

#### Pro

- Facilità d'Uso: Streamlit è noto per la sua semplicità e facilità d'uso. Gli sviluppatori possono creare applicazioni web interattive con poche righe di codice, riducendo la curva di apprendimento per chi non ha esperienza nello sviluppo web;
- Pythonic: Streamlit utilizza Python come linguaggio principale per la creazione di applicazioni. Questo è un vantaggio per gli sviluppatori Python, in quanto possono utilizzare le loro competenze esistenti senza dover imparare nuovi linguaggi o framework ;
- Prototipazione Rapida: Streamlit è ideale per la prototipazione rapida di applicazioni. Gli sviluppatori possono creare rapidamente dashboard e interfacce utente per visualizzare e interagire con i dati.
- Interattività: Streamlit offre un'ampia gamma di componenti interattivi predefiniti, come grafici, widget e pannelli di controllo, che consentono agli utenti di interagire con i dati e personalizzare la visualizzazione.
- Ampio Supporto per Librerie di Visualizzazione: Streamlit integra facilmente con librerie di visualizzazione popolari come Matplotlib, Plotly e Altair, consentendo agli sviluppatori di creare visualizzazioni accattivanti.

#### Contro

- Limitato a Python: Anche se è un vantaggio per gli sviluppatori Python, chiunque sia abituato ad altri linguaggi potrebbe sentirsi limitato dalla necessità di utilizzare Python per creare applicazioni con Streamlit.
- Flessibilità Limitata: Streamlit è progettato per semplificare la creazione di applicazioni web, ma questo può limitare la flessibilità per progetti più complessi o personalizzati che richiedono funzionalità più avanzate.
- Limitazioni di Personalizzazione: Sebbene Streamlit offra molti componenti predefiniti, la personalizzazione avanzata dell'aspetto e del comportamento delle applicazioni potrebbe richiedere più sforzi rispetto a un framework di sviluppo web completo.
- Gestione delle Sessioni: Streamlit è inizialmente progettato per essere eseguito localmente durante lo sviluppo. Quando si tratta di distribuire applicazioni in produzione o gestire le sessioni degli utenti, potrebbero sorgere sfide aggiuntive.

# <span id="page-28-0"></span>Capitolo 4

## Analisi dei requisiti

Questo capitolo propone di elencare e specificare, dopo un'attenta analisi conseguita con il tutor aziendale, tutti i requisiti che sono stati individuati per l'implementazione corretta e completa del prodotto.

## <span id="page-28-1"></span>4.1 Tracciamento dei requisiti

È stato creato un documento nel quale sono stati inseriti tutti i requisiti fondamentali e non che il progetto doveva soddisfare per una più completa implementazione di esso. Di seguito vengono elencati tutti i requisiti che sono stati trovati dopo un'attenta attività di studio. Il codice dei requisiti è stato strutturato nella seguente maniera:  $R(N/D)(U/S/D/C)$  dove:

- $R =$  requisito
- $N =$  obbligatorio (necessario)
- $D =$  desiderabile
- $Z = 0$ opzionale
- $U =$  utente
- $S = store$
- $D =$  documento
- $C =$ chunk

### <span id="page-29-1"></span><span id="page-29-0"></span>4.1.1 Requisiti relativi agli utenti

Questa tabella contiene tutti i requisiti che consentono la gestione corretta degli utenti registrati all'interno dell'applicativo.

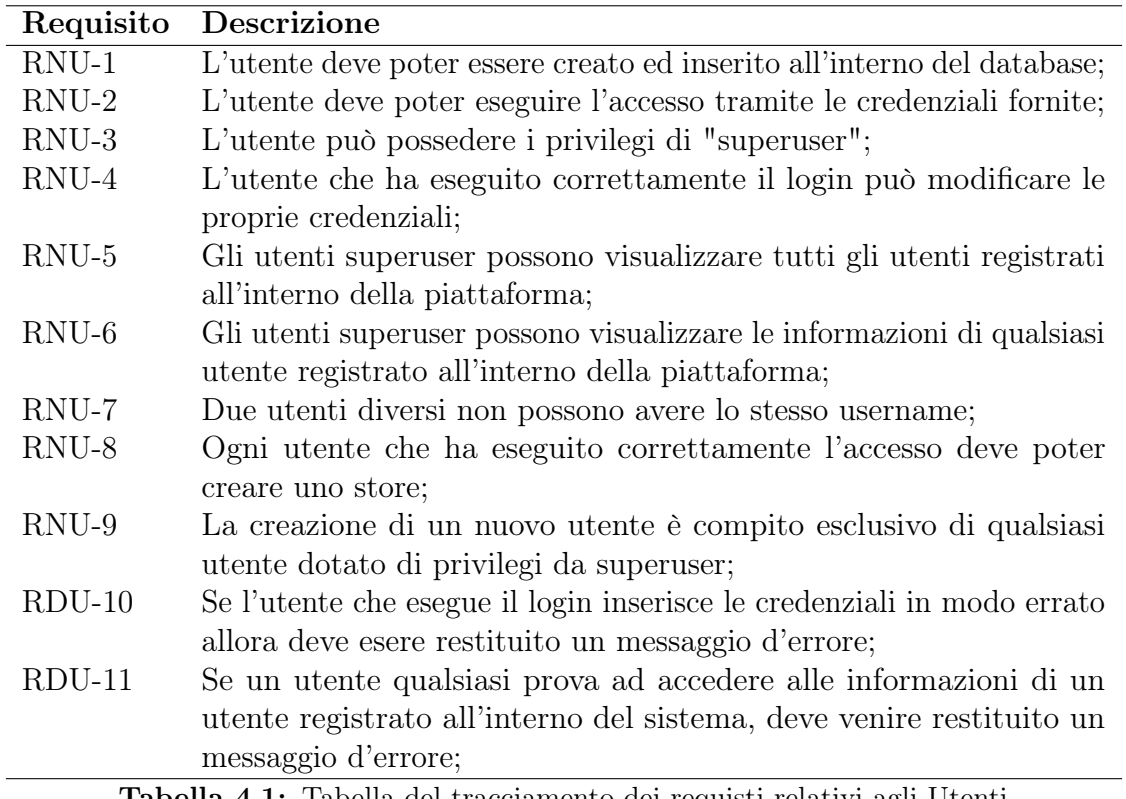

Tabella 4.1: Tabella del tracciamento dei requisti relativi agli Utenti

### <span id="page-30-1"></span><span id="page-30-0"></span>4.1.2 Requisiti relativi agli store

Questa tabella elenca tutti i requisiti che devono essere rispettati (o desiderati) per la corretta gestione degli store all'interno dell'applicativo.

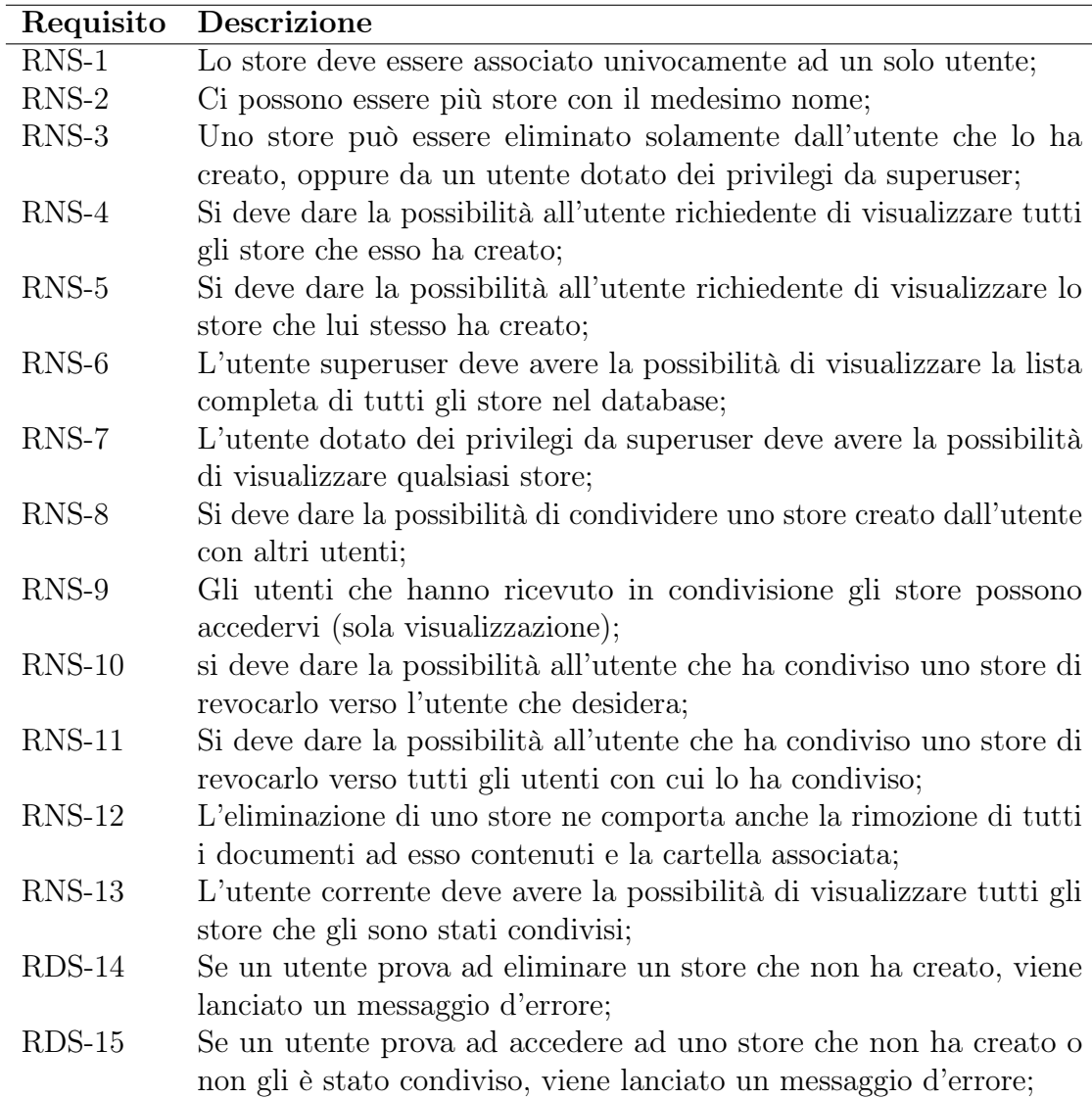

Tabella 4.2: Tabella del tracciamento dei requisti relativi agli Store

## <span id="page-31-1"></span><span id="page-31-0"></span>4.1.3 Requisiti relativi ai Documenti

Questa tabella elenca tutti i requisiti individuati al fine di gestire correttamente l'inserimento dei documenti all'interno di store, con i corretti output per le richieste effettuate dall'utente.

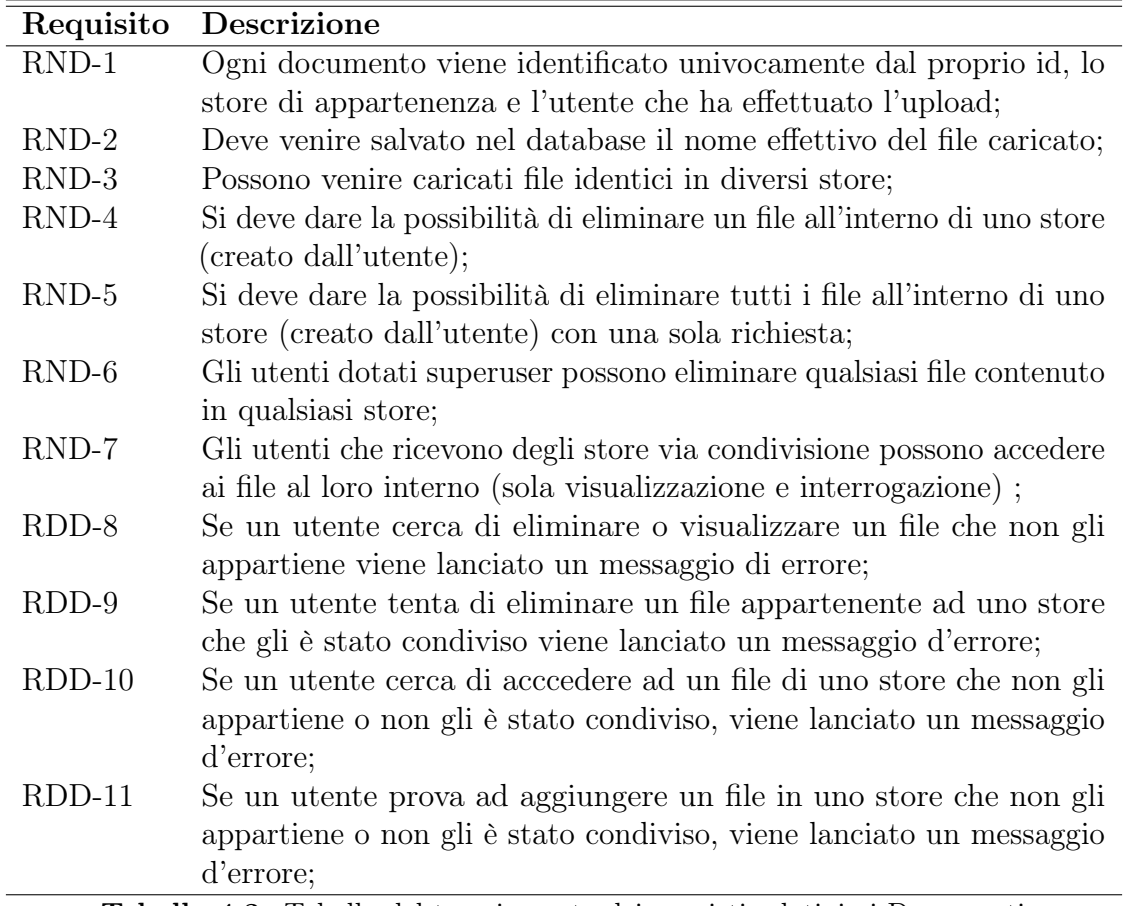

Tabella 4.3: Tabella del tracciamento dei requisti relativi ai Documenti

### <span id="page-32-1"></span><span id="page-32-0"></span>4.1.4 Requisiti relativi ai chunk

Questa tabella elenca tutti i requisiti che sono stati individuati al fine di gestire al meglio la suddivisione dei documenti in chunk, i quali poi verranno ritornati qualora l'utente dovesse effettuare una query su uno store di cui il documento relativo al chunk appartiene.

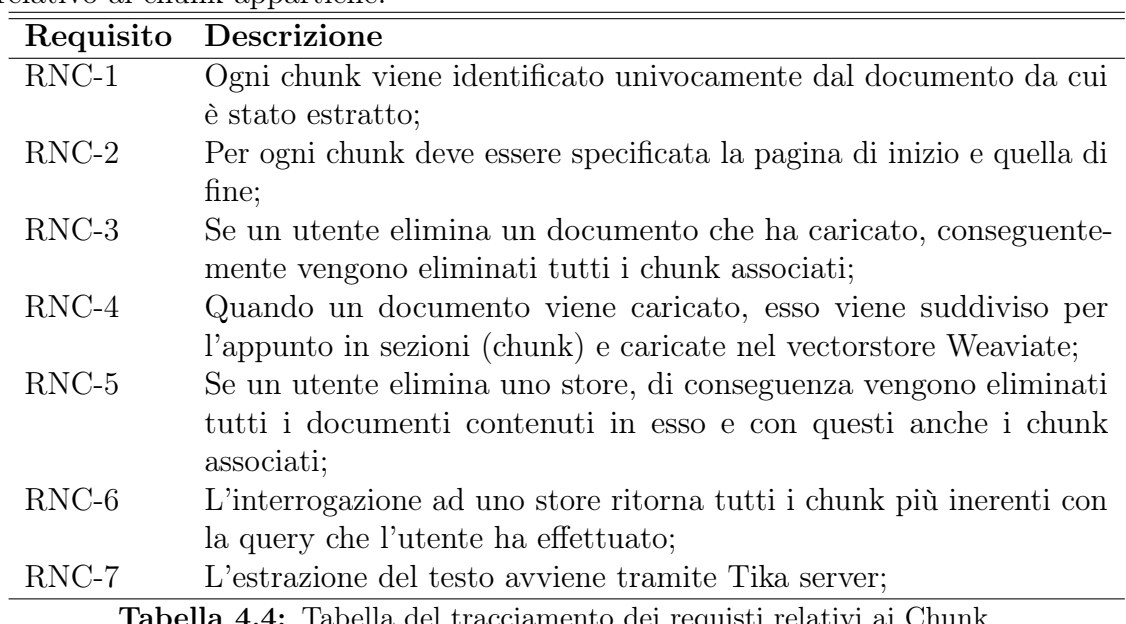

Tabella 4.4: Tabella del tracciamento dei requisti relativi ai Chunk

# <span id="page-33-0"></span>Capitolo 5

# Progettazione e codifica

In questo capitolo vengono spiegate le fasi di progettazione e codifica dell'applicativo. Le spiegazioni per entrambe le fasi sono state suddivise per backend e frontend.

## <span id="page-33-1"></span>5.1 Progettazione

Per la fase di progettazione sono stati usati diversi strumenti, tra i quali:

- Evernote: per tenere traccia delle scelte progettuali e contenere tutte le informazioni necessarie alla comprensione del prodotto;
- Draw.io: per la creazione dell'UML esplicativo delle classi da implementare ed il modello Entità-Relazione per la progettazione del database.

#### <span id="page-33-2"></span>5.1.1 Sintesi dell'architettura

Di seguito viene mostrata la sintesi dell'architettura del prodotto per come è stato pensato. Ciò che è stato preso in considerazione per questo stage è l'implementazione di Localstore API, di cui il funzionamento è stato spiegato precedentemente.

<span id="page-33-3"></span>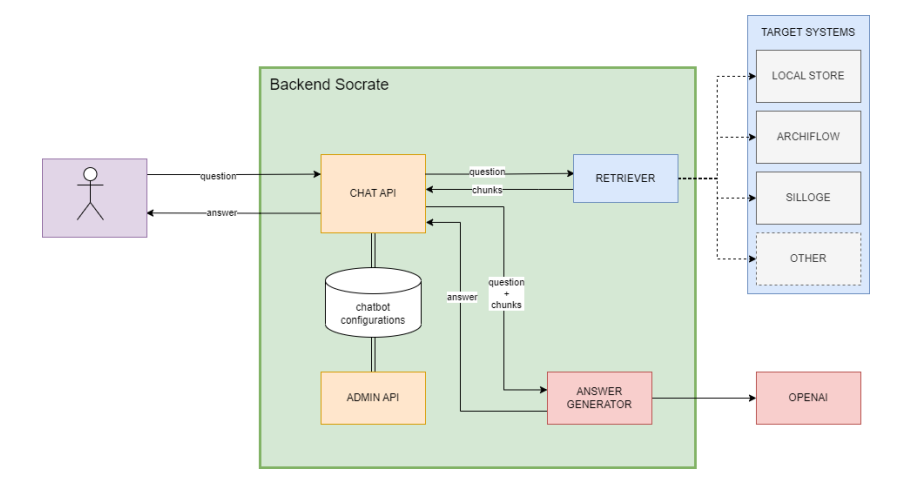

Figura 5.1: Sintesi dell'architettura

Da questa immagine possiamo notare diversi attori, tra i quali:

- Chat API: servizio che coordina le logiche implementate in  $retriever<sup>1</sup>$  $retriever<sup>1</sup>$  $retriever<sup>1</sup>$  ed answer generator (usa retriever per recuperare il contesto, interroga answer generator per ottenere la risposta, espone le chiamate rest necessarie, gestisce i log, etc.). Dovrà anche gestire l'accesso ai differenti chatbot, controllando che l'utente specifico abbia visibilità sul chatbot che vuole interrogare.
- Retriever: si tratta dell'oggetto che recupera da un dato sistema target i chunk rilevanti rispetto alla domanda posta. Tale oggetto deriverà da diverse implementazioni della classe Retriever, ognuna che gestirà un dato sistema target
- AnswerGenerator: a fronte di una domanda e delle porzioni (i.e., chunk) rilevanti di documenti reperite dal retriever, produce la risposta alla domanda. Implementazioni diverse di AnswerGenerator si interfacciano a servizi che mettono a disposizione [LLM](#page-53-2) diversi (e.g., OpenAI o self-hosted). In funzione della tipologia di LLM applica le strategie più adeguate (prompt , lunghezza contesto totale formato da più chunk, ecc.)
- Admin API: servizio che si occupa di gestire e popolare la configurazione per i vari chatbot gestiti da Socrate. Nelle configurazioni vengono specificate le informazioni necessarie a connettersi ai vari sistemi (filtri da applicare, indici in cui cercare, etc.) per reperire i documenti corretti.
- Sistemi target: si tratta dei sistemi dove è memorizzata la knowledge base che alimenta i chatbot (es. documenti Archiflow o Silloge, chunk Weaviate ecc.)
	- LocalStore: è uno store che conserva direttamente le porzioni dei documenti e ne definisce le modalità di accesso. E' necessario il suo impiego ogni qualvolta si vuole creare un chatbot la cui knowledge base è formata da documenti provenienti da fonti diverse (e.g., Confluence, documentazione presente in altri sistemi, ecc.). Nella sua prima implementazione utilizzerà il vector database Weaviate per la persistenza e il recupero dei vettori relativi ai chunk di testo caricati;
	- Archiflow/Silloge: implementano già le funzionalità per gestire visibilità, reperire e caricare documenti.

#### <span id="page-34-0"></span>5.1.2 Inserimento di un documento

Quando un utente desidera caricare un documento su uno store di cui ha il controllo, subentra Tika Server, il quale preleverà il testo del documento caricato e tramite le funzioni di codice sviluppate verrà suddiviso in chunk. Questi verranno poi inviati

<span id="page-34-1"></span><sup>1</sup> retriever: componente di un sistema di recupero delle informazioni o un motore di ricerca, che ha il compito di trovare e recuperare documenti o dati pertinenti da una vasta collezione di informazioni. Il suo obiettivo è restituire risultati di ricerca rilevanti in risposta a una query o una richiesta dell'utente.

ad OpenAI, che ne calcolerà i relativi embedding di ciascuno. Successivamente, ogni chunk con il relativo embedding verrà inserito nel vector database Weaviate per il mantenimento delle informazioni e la ricerca dei chunk più rilevanti in base alle query poste dall'utente.

<span id="page-35-2"></span>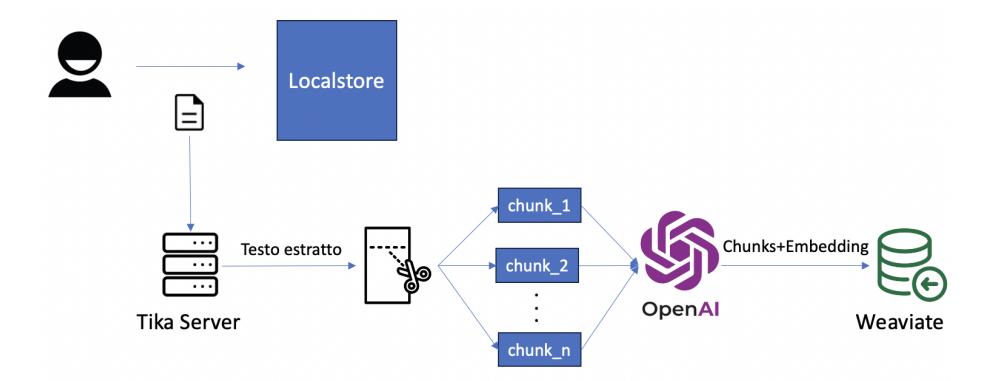

Figura 5.2: Inserimento di un documento

#### <span id="page-35-0"></span>5.1.3 Interrogazione della knowledge base

<span id="page-35-3"></span>L'utente che desidera interrogare uno store, invia una query alla knowledge base che ha selezionato. Ne verrà dunque calcolato l'embedding di essa tramite OpenAI, la quale verrà inviata a Weaviate per la ricerca dei chunk più rilevanti in base alla richiesta. Infine, una volta individuati, verranno restituiti all'utente richiedente.

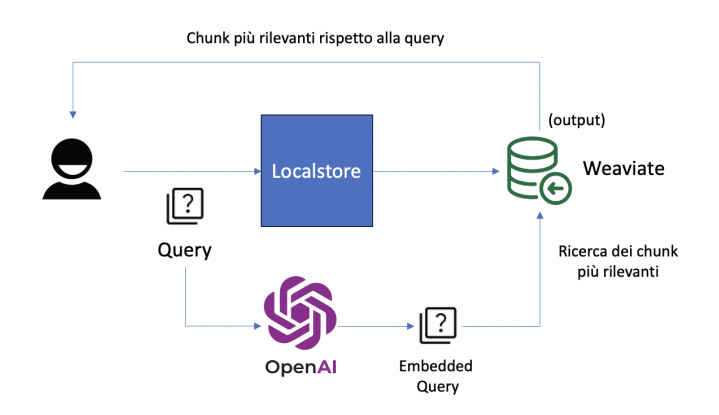

Figura 5.3: Interrogazione della knowledge base

#### <span id="page-35-1"></span>5.1.4 Progettazione Backend

Per la progettazione del backend è stato fatto uno schema simil-UML con le informazioni fornite per ciò che Localstore API doveva svolgere, nel dettaglio:

```
LOCALSTORE API
   LOGIN(USERNAME, PASSWORD) -> TOKEN
   CREATE_USER(USER) -> USER
   DELETE_USER(USERNAME)
```

```
UPDATE_USER(USER) -> USER
LIST_USERS()
CREATE_STORE(STORE_ID, USER_ID, EMBEDDING_MODEL) -> STORE
DELETE_STORE(STORE_ID, USER_ID)
SHARE_STORE(STORE_ID, USER_ID, RECEIVER_IDS)
REVOKE STORE(STORE ID, USER ID, RECEIVER IDS)
UPSERT(FILE, METADATA, STORE_ID, USER_ID) -> DOCUMENT_ID
DELETE(DOCUMENT_ID, STORE_ID, USER_ID)
QUERY(QUESTION, STORE_ID, USER_ID) -> CHUNKS
LIST_STORES(USER_ID)
CHECK_ACCESS(USERNAME, STORE_ID) -> STATUS
```
Il concetto di STORE è da intendere come una "classe" di Weaviate (analogamente agli "indici" in Elastic Search) dove vengono caricati i documenti relativi ad un singolo chatbot (ogni STORE è praticamente la knowledge base per un chatbot). Lo schema che è stato creato in base a ciò che è stato elencato sopra, è il seguente:

<span id="page-36-0"></span>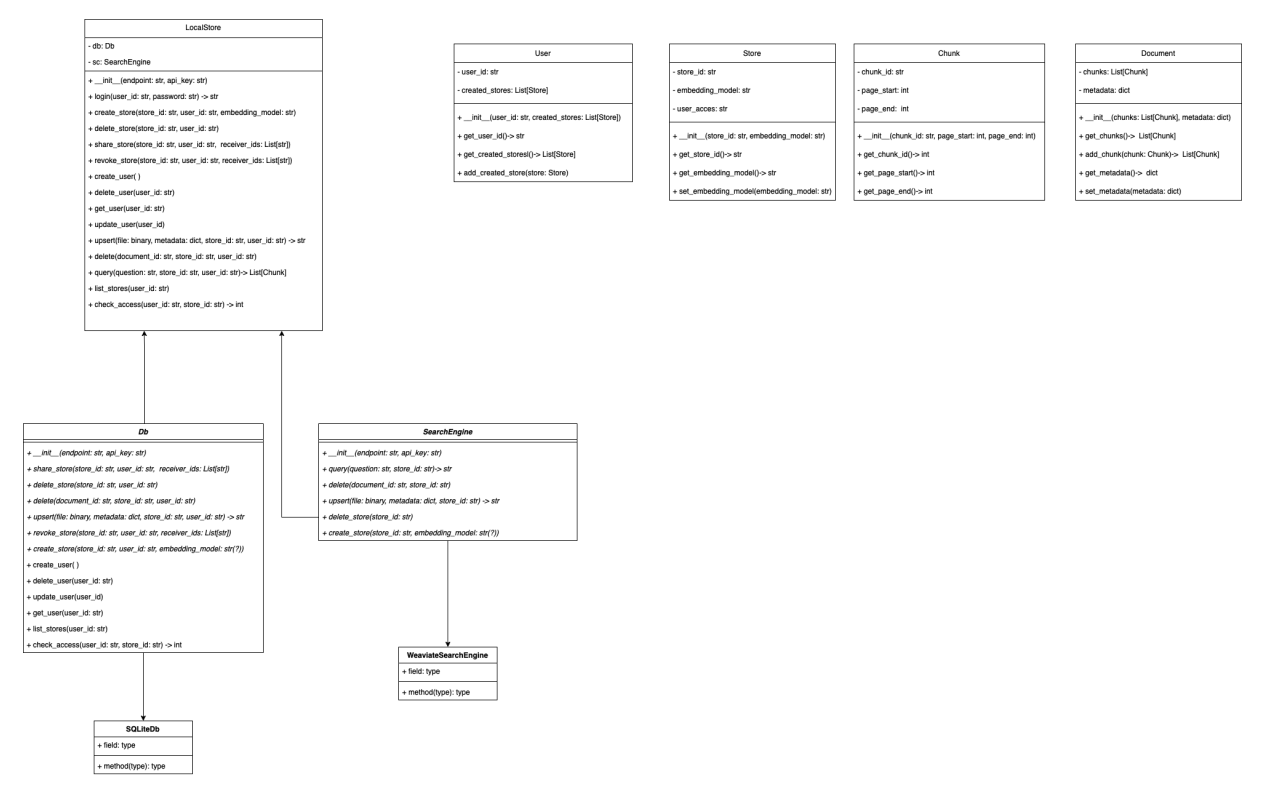

Figura 5.4: Backend

#### <span id="page-37-0"></span>5.1.5 Database

Per la conservazione delle informazioni relative agli utenti, store, documenti e chunk di essi si è pensato di progettare e configurare un database.

#### Modello Entità-Relazione non risolto

Per la progettazione del database si è costruito un modello Entità-Relazione, il quale ha la seguente struttura:

<span id="page-37-1"></span>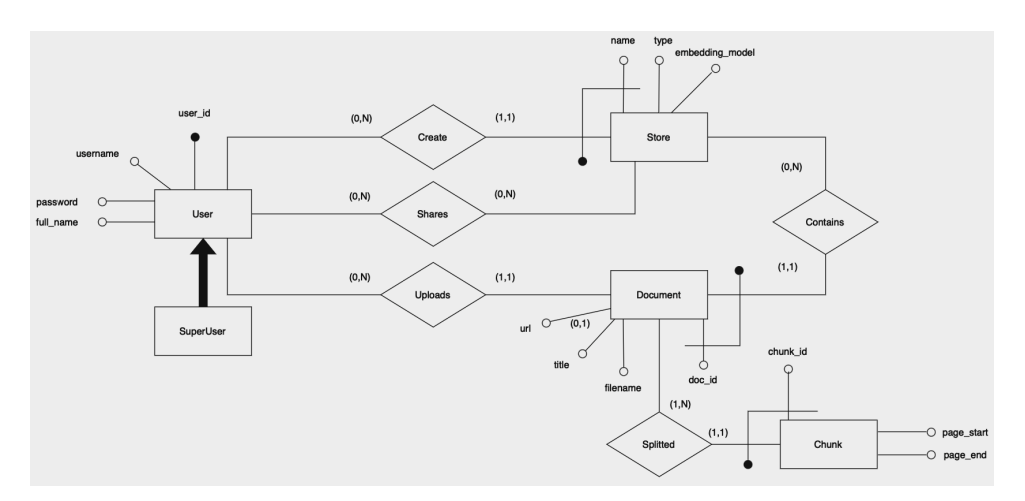

Figura 5.5: Modello Entità-Relazione (non risolto)

Come si può notare vi sono 4 Entità principali ed una generalizzazione, quest'ultima totale poichè un'utente deve essere obbligatoriamente base o superuser.

#### Modello Entità-Relazione risolto

Di seguito viene illustrato il modello Entità-Relazione con risoluzione della generalizzazione, con l'incorporamento dell'entità "Superuser" in User tramite il campo opzionale "superuser":

<span id="page-37-2"></span>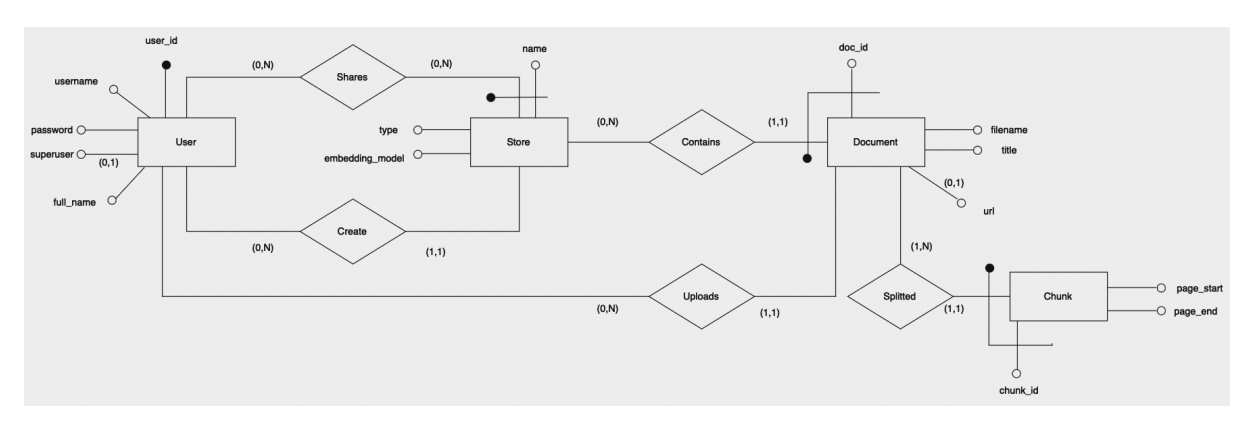

Figura 5.6: Progettazione: Modello Entità-Relazione (risolto)

#### Identificatori univoci

Per ogni entità viene data una spiegazione sulla scelta dell'identificativo univoco:

- User: entità che contiene le credenziali di ogni utente registrato all'interno del sistema e se esso ha i permessi di superuser
	- PK: è stata scelta come chiave primaria un identificativo auto incrementante denominato "user\_id". Il quale per l'appunto ha l'unico scopo di rendere univoca la singola tupla relativa all'utente.
- Store: entità che ha lo scopo di contenere le informazioni relative allo store creato da un'utente
	- PK: la chiave primaria è una chiave composta dall'attributo "name" in store e la chiave esterna (FK) verso User per l'identificazione dell'utente associato allo store.
- Document: entità per tenere traccia delle informazioni (non il contenuto) dei documenti che ogni utente carica negli store da loro creati
	- PK: per questa entità, la chiave primaria è composta dall'attributo "doc id" e le chiavi dell'entità Store. Così facendo si tiene traccia anche dello store a cui appartiene il documento e di conseguenza chi ha caricato quest'ultimo.
- Chunk: entità che contiene tutte le informazioni dei chunk relativi ai documenti che sono stati caricati
	- PK: ogni chunk viene identificato dal proprio id e le chiavi primarie del documento associato. Facendo così riusciamo a risalire a che documento appartiene il sigolo chunk, chi ha caricato il documento e lo store di appartenenza.

### <span id="page-38-0"></span>5.1.6 Progettazione Frontend

Anche se il frontend era appartenente alla lista dei requisiti non obbligatori, ed essendo in anticipo con i tempi, si è riusciti a progettarne una bozza ed implementarne un [Proof of Concept](#page-53-3) per illustrare il funzionamento a livello utente del prodotto. Inizialmente si è pensato di strutturare il frontend in base a questo [Mockup:](#page-53-4)

Come si vedrà nel capitolo relativo alla codifica del frontend, questo mockup è servito più come una base da seguire. Infatti il prodotto "finito" risulta leggermente diverso da quello che si è pensato di implementare.

## <span id="page-38-1"></span>5.2 Codifica

La fase di codifica è stata conseguita in concomitanza con lo studio delle tecnologie da utilizzare, tramite le user guide ufficiali fornite, tra le quali troviamo:

<span id="page-39-1"></span>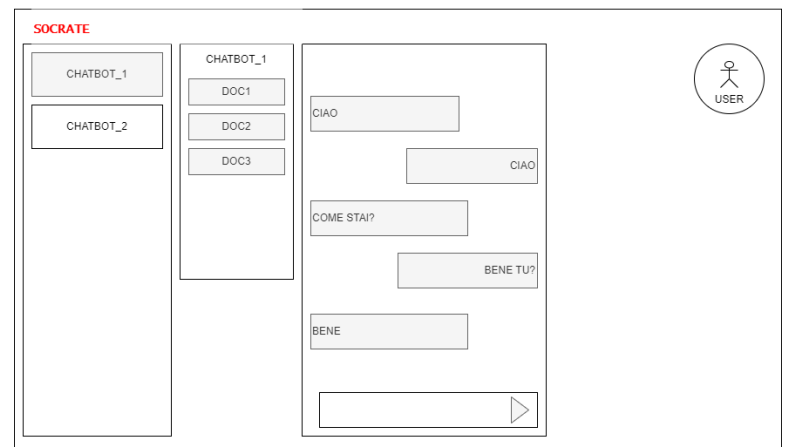

Figura 5.7: Mockup Frontend

- Guida FastAPI per la creazione di API basate su Python;
- OpenAI Cookbook, il quale descrive le principali funzionalità basate su OpenAI API;
- Guida Weaviate, *open-source vector database*;
- Guida creazione ORM in SQLAlchemy;
- Guida Streamlit per la codifica del frontend basato su Python.

## <span id="page-39-0"></span>5.2.1 Codifica Backend

Per quanto riguarda il backend, si è adottato un lavoro basato su feature branch in GitLab, con un susseguirsi di commit "ridotti e mirati" allo sviluppo di determinate funzionalità, così da facilitare il versionamento del prodotto.

#### Lista dei branch

Di seguito elenchiamo la lista di branch strutturata all'interno della repository relativa al backend:

- Master: *branch* contenente il prodotto finito;
- Develop: branch "d'appoggio" prima che venga effettuato un push di tutto il codice in Master;
- ORM: branch dedicato alla codifica delle tabelle che si sono pensate per l'applicativo;
- Auth: branch dedicato alla codifica dell'autenticazione per gli utenti;
- Stores: *branch* dedicato alla codifica degli *endpoint* per gli *store* (successivamente utilizzato per la codifica generale degi endpoint per tutti i modelli).

### <span id="page-40-0"></span>5.2.2 Codifica degli endpoint

Gli endpoint sono punti finali o URL all'interno di un'applicazione web o di un'API che corrispondono a determinate azioni o risorse. Parlando più in generale, essi consentono al client di inviare richieste HTTP ad un server e ottenere una risposta in base all'azione richiesta. Di seguito vengono descritte le principali funzionalità implementate per modello:

#### Login

#### POST:

- /api/login/access-token
	- Viene effettuato il login dell'utente, il quale una volta che ha inserito correttamente le proprie credenziali gli verrà ritornato il token d'accesso
- /api/login/test-token
	- Serve a testare se il token associato all'utente, una volta inserito, ritorna correttamente le informazioni dell'utente stesso

#### Users

#### POST:

- /api/users/create
	- Per la creazione di un nuovo utente e l'inserimento di esso all'interno del database. Richiede che l'utente loggato al momento della richiesta sia dotato dei privilegi di superuser
- /api/users/update
	- Per modificare le informazioni di base dell'utente. Solo l'utente loggato può modificare se stesso.

#### GET:

- /api/users/create
	- Per estrapolare le informazioni relative all'utente attualmente loggato.
- /api/users/list
	- Per ritornare una lista delle informazioni generali di tutti gli utenti presenti nel database, richiede che l'utente loggato al momento della richiesta sia dotato dei privilegi di superuser.
- /api/users/{username}
	- Per ritornare le informazioni specifiche dell'utente con username specificato nell'URL dell'endpoint. Richiede che l'utente loggato al momento della richiesta sia dotato dei privilegi di superuser.

#### 5.2. CODIFICA 33

#### DELETE:

- /api/users/{username}
	- Per eliminare l'utente di username specificato. Richiede che l'utente loggato al momento della richiesta sia dotato dei privilegi di superuser.

#### Stores

#### POST:

- /api/stores/create
	- Per la creazione di un nuovo store.
- /api/stores/share
	- Per la condivisione di un determinato store con altri utenti.

#### GET:

- $\langle$ api/stores/{store id}
	- Per ritornare le informazioni dello store specificato. Solo l'utente superuser potrà visualizzare anche gli store che non ha creato lui stesso.
- /api/stores/list
	- Per visualizzare la lista di tutti gli store che l'utente loggato ha creato. Solo l'utente superuser potrà visualizzare anche il resto di store da lui non creati.
- /api/stores/list-shares
	- Per visualizzare la lista di store condivisi dall'utente attualmente loggato.
- /api/stores/list-received
	- Per visualizzare la lista di store ricevuti in condivisione all'utente attualmente loggato.

#### DELETE:

- $\langle$ api/stores/{store id}
	- Per eliminare lo store specificato dal proprio id tra quelli creati dall'utente attualmente loggato. Se quest'ultimo è superuser potrà eliminare qualsiasi store. L'eliminazione di uno store comporta anche l'eliminazione di ogni documento in esso contenuto e la rispettiva cartella.
- $\langle$ api/stores/revoke-all/{store id}
	- Per revocare lo share di un determinato store con tutti gli utenti il quale esso è stato condiviso.

#### Documents

#### POST:

- /api/documents/upload
	- Per la pubblicazione di un file all'interno di uno store identificato dal proprio id, se non è già presente viene creata una directory nominata con l'id dello store nella quale al suoi interno viene salvato il file;
	- Chunking del documento inserito con estrapolazione del testo attraverso tika, l'inserimento dei vari pezzi di testo viene fatta attraverso il vector database Weaviate.

#### GET:

- /api/documents/document/{store\_id}/{document\_id}/
	- Per ritornare il documento sotto forma di attachment da scaricare. Solo gli utenti superuser possono accedere a qualsiasi documento di qualsiasi store.
- /api/documents/document-url/{document\_id}
	- Per ritornare l'URL associato al documento specificato dal proprio id.
- /api/documents/list
	- Per ritornare la lista di documenti di un dato store creato dall'utente. Solo gli utenti superuser potranno visualizzare il contenuto di qualsiasi store.

#### DELETE:

- /api/documents/{document id}
	- Per eliminare un dato documento identificato dal proprio id appartenente ad uno store. Solo gli utenti superuser potranno eliminare qualsiasi documento appartenente a qualsiasi store
- /api/documents/delete-all/{store id}
	- Per eliminare tutti i documenti appartenenti ad uno store identificato dal proprio id. Solo gli utenti superuser potranno eliminare il contenuto di qualsiasi store.

#### Query

#### GET:

- $\bullet$  /api/query
	- Per inviare una query ed interrogare lo store specificato.

#### <span id="page-43-0"></span>5.2.3 Endpoint su Swagger

Si è usato Swagger, il quale è uno strumento ampiamente utilizzato per la documentazione, la visualizzazione e il testing delle API. È particolarmente utile quando si sviluppano API con framework come FastAPI, poiché semplifica la generazione automatica di documentazione interattiva e offre un'interfaccia utente per esplorare ed eseguire le richieste API direttamente dal browser. In figura 5.6 si mostra un piccolo scorcio di alcuni endpoint implementati e come appaiono nell'interfaccia di Swagger:

<span id="page-43-2"></span>

| default                                                   | $\widehat{\phantom{a}}$          |
|-----------------------------------------------------------|----------------------------------|
| /api/health Health Check<br><b>GET</b>                    | $\checkmark$                     |
| login                                                     | $\widehat{\phantom{a}}$          |
| /api/login/access-token Login Access Token<br>POST        | $\vee$ $\Box$                    |
| /api/login/test-token Test Token<br>POST                  | $\sim$ 8                         |
| users                                                     | $\widehat{\phantom{a}}$          |
| /api/users/me Read User Me<br>GET                         | $\sim$ $\pm$                     |
| /api/users/list ListUsers<br>GET                          | $\vee$ $\mathring{\blacksquare}$ |
| /api/users/{username} Read User By Username<br><b>GET</b> | $\vee$ $\mathring{\blacksquare}$ |
| /api/users/{username} Delete User<br>DELETE               | $\vee$ $\mathring{\blacksquare}$ |
| POST<br>/api/users/create Create User                     | $\checkmark$                     |
| /api/users/update Update User<br>POST                     | $\backsim~\hat{=}$               |

Figura 5.8: Interfaccia Swagger

Come si può notare, gli endpoint vengono suddivisi per soggetto di richiesta. Ad esempio, tutti gli endpoint relativi alla gestione degli utenti sono sotto il soggetto "users". Ogni endpoint viene identificato poi anche per il tipo di richiesta HTTP, di seguito una breve spiegazione di quelle utilizzate:

- GET: viene utilizzata per recuperare dati o risorse dal server. È il tipo di richiesta utilizzato quando si inserisce un URL nel browser;
- POST: viene utilizzata per inviare dati al server per elaborazione. È comunemente utilizzata quando si inviano dati da un modulo HTML o quando si inviano dati JSON a un'API;
- DELETE: viene utilizzata per rimuovere una risorsa dal server.

Ogni endpoint può presentare il simbolo di un lucchetto, questo sta a significare che, affinchè la richiesta possa essere effettuata, l'utente deve essere autenticato correttamente.

#### <span id="page-43-1"></span>5.2.4 Codifica Frontend

Per quanto riguarda la codifica del frontend, come già accennato poc'anzi, si è tenuto come riferimento il mockup fornito modificandone l'estetica in corso d'opera. Per la codifica si è deciso di utilizzare Streamlit, ovvero un framework open-source sviluppato per semplificare il processo di trasformazione dei modelli di machine learning e degli script Python in app interattive che possono essere condivise e utilizzate da chiunque senza richiedere competenze di sviluppo web.

Per prima cosa se si vuole sviluppare in Streamlit bisogna importare la libreria:

import streamlit as st

in questo modo, attraverso il modulo st si possono chiamare le principali funzioni di Streamlit.

Per quanto riguarda la configurazione del client, è stato utilizzato HTTPX, ovvero una libreria Python ad alte prestazioni per effettuare richieste HTTP. Nel dettaglio, la configurazione di esso è la seguente:

```
client = httpx.Client(
        base_url="http://localhost:8080/api/",
        headers={}
```
dove in "base\_url" per l'appunto viene salvata la path usata come base per gli endpoint, la quale verrà completata in base alla funzionalità selezionata dall'utente. Esempio:

Si vuole creare un nuovo utente, per fare ciò abbiamo bisogno della path

"http://localhost:8080/api/users/create"

Sapendo che "base\_url" contiene "http://localhost:8080/api" avremo bisogno solo della parte rimanente, la quale si aggiunge nella seguente maniera:

```
def create_new_user(client: httpx.Client, username:str, full_name: str,
password: str, superuser: bool)->bool:
if st.button("Create New User"):
    r = client.post("users/create", json={"username": username,
    "full_name": full_name, "password": password, "superuser": superuser})
    if r.status_code == 200:
        st.write("User created")
        st.experimental_rerun()
    else:
        st.write("Something went wrong")
```
Questa sopra è una porzione di codice del frontend per la creazione di un nuovo utente, il quale svolge il compito di fare una richiesta HTTP di tipo POST solamente nel momento in cui l'utente clicca il bottone "Create New User". Nel dettaglio, sapendo che client contiene l'url base, nel momento in cui si chiama il metodo post (essendo la creazione dell'utente una richiesta di tipo POST) basta passare il rimanente dell'URL relativo alla richiesta, in questo caso "users/create". Importante anche l'inserimento degli elementi richiesti attraverso il parametro json.

Per quanto riguarda la struttura dell'applicativo si è deciso di mantenere un menù a comparsa laterale che permette di selezionare diverse pagine:

#### Home

Pagina che si apre di *default* non appena l'utente ha effettuato correttamente il *login*. In essa vi è possibile creare store, condividerli, eliminarli, aggiungere e rimuovere documenti allo store selezionato. Nel caso in cui l'utente loggato avesse i permessi di superuser allora potrà eliminare anche gli store che non ha creato, oltre ad eliminarne il contenuto.

#### <span id="page-45-0"></span>5.2. CODIFICA 37

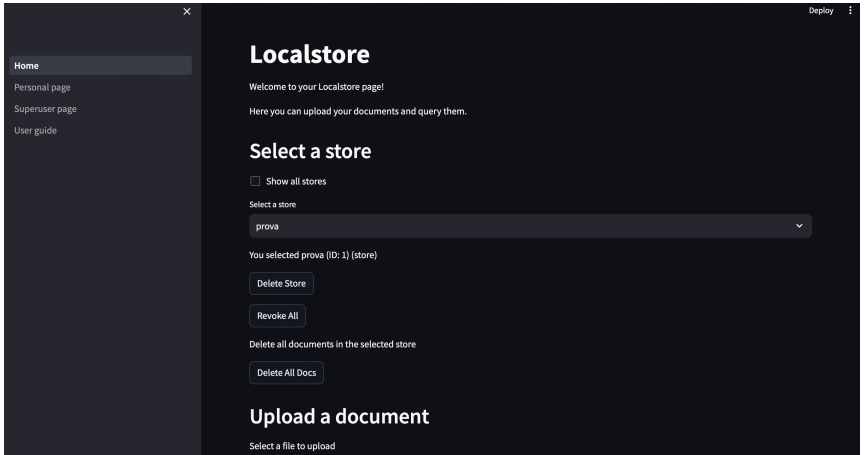

Figura 5.9: Home

#### Personal page

Pagina che presenta tutte le informazioni personali dell'utente che ha effettuato il login. Da questa è possibile modificarle, visualizzare tutti gli store creati dall'utente loggato, visualizzare gli store che ha condiviso e quelli ricevuti. Nel caso in cui l'utente loggato fosse superuser allora ha la possibilità di visualizzare tutti gli store presenti nella piattaforma.

<span id="page-45-1"></span>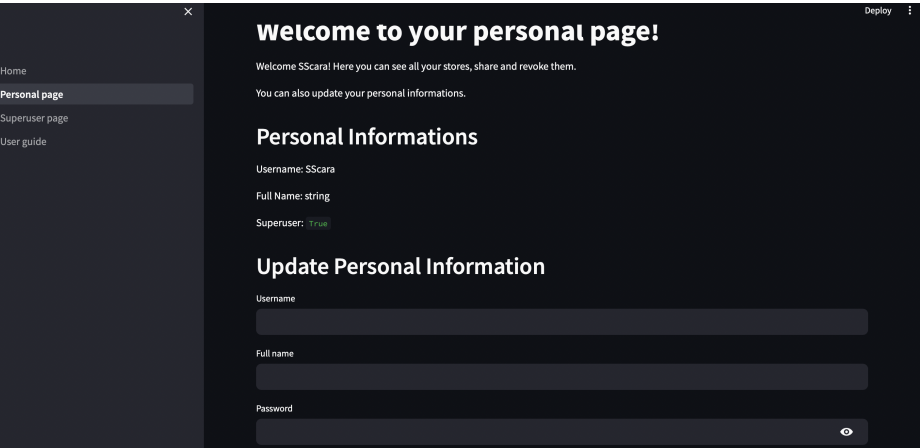

Figura 5.10: Personal Page

#### Superuser page

Pagina consultabile solamente se l'utente loggato ha i permessi di superuser. Questa contiene le funzionalità di creazione di un nuovo utente ed eliminazione dell'utente selezionato.

<span id="page-46-0"></span>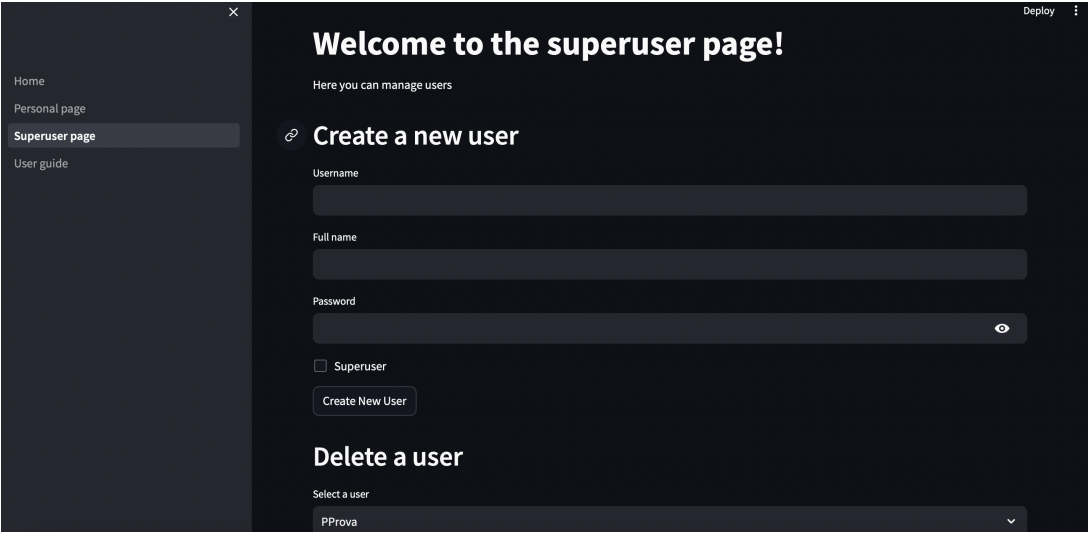

Figura 5.11: Superuser Page

#### User guide

Pagina consultabile anche da chi non ha eseguito il login. Contiene tutte le istruzione per l'utilizzo dell'applicativo.

<span id="page-46-1"></span>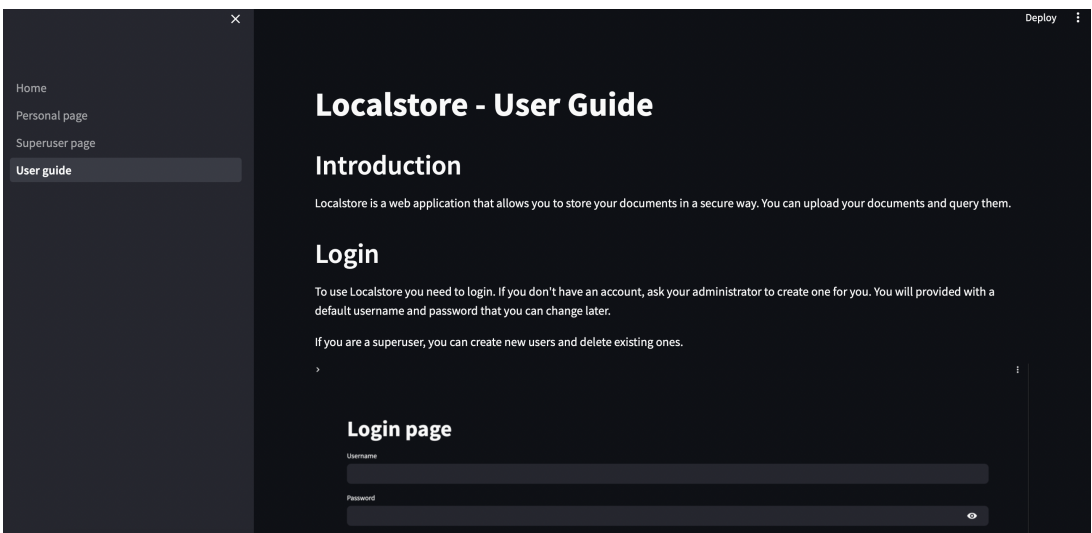

Figura 5.12: User guide

# <span id="page-47-0"></span>Capitolo 6

# Verifica e validazione

Al termine di ogni fase del progetto si è proceduti con l'attività di verifica, per assicurarsi che quanto implementato fosse privo di bug e rispettasse i requisiti individuati. In questa sezione vengono riportate:

- La strategia di verifica, ovvero l'insieme degli obiettivi di qualità che si vogliono soddisfare, associati alle metriche utilizzate per quantificare tali obiettivi;
- Le modalità di testing con le quali è stato verificato il codice prodotto.

#### <span id="page-47-1"></span>6.0.1 Strategie di verifica

Settimanalmente, assieme al tutor aziendale, sono stati svolti dei meeting su Teams per il controllo del corretto funzionamento delle funzioni implementate. Per fare ciò, si è utilizzata l'interfaccia Swagger con la quale, uno per uno, si andavano a testare gli endpoint sviluppati, di seguito un esempio di corretto funzionamento per la visualizzazione delle informazioni dell'utente per username inserito:

<span id="page-47-2"></span>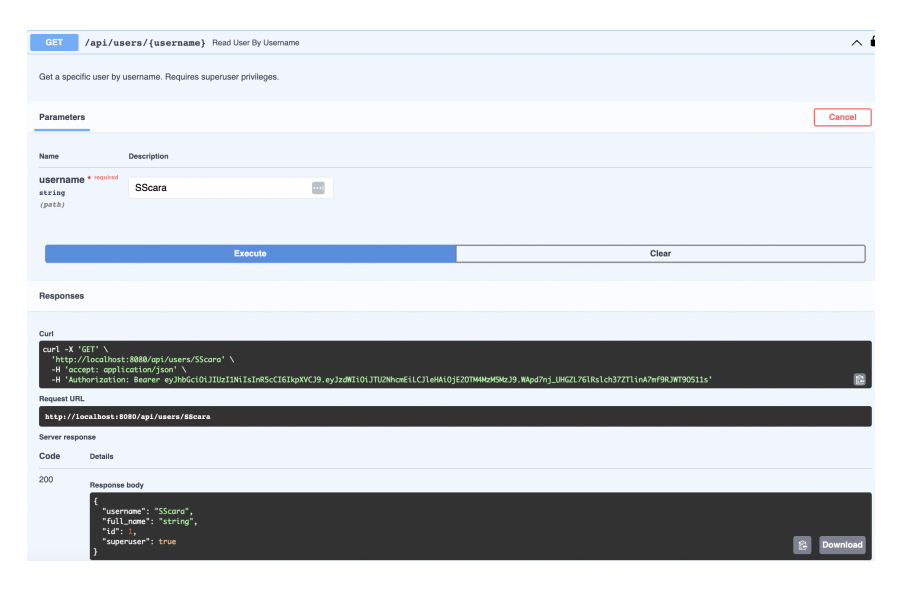

Figura 6.1: Test su Swagger

Per facilitare l'individuazione degli errori, sono stati inseriti dei blocchi di codice volti al lancio di eccezioni in base al problema riscontrato, ad esempio:

```
async def check_if_user_exists(db: AsyncSession, username: str) -> User:
"""Check if user exists."""
user = await crud.user.get_by_username(db, username=username)
if not user:
    raise HTTPException(
        status_code=status.HTTP_404_NOT_FOUND, detail="User not found"
    )
return user
```
Come si può notare, l'eccezione che viene lanciata non è altro che un codice HTTP. Di seguito viene elencata una lista di tutti i codici HTTP che sono stati utilizzati per questo progetto:

- 400 BAD REQUEST: restituito da un server quando la richiesta inviata dal client non può essere elaborata perché è malformata, non valida o non conforme agli standard definiti per la comunicazione HTTP;
- 401 UNAUTHORIZED: restituito da un server quando la richiesta inviata dal client richiede un'azione che necessita l'autenticazione o autorizzazione, ma le credenziali fornite dal client sono insufficienti o non valide;
- 404 NOT FOUND: restituito da un server quando la risorsa richiesta dal client non è stata trovata sul server ;
- 409 CONFLICT: restituito da un server quando una richiesta del *client* provoca un conflitto con lo stato attuale delle risorse sul server.

Nel caso in cui uno tra questi codici è stato lanciato, si è passa ti fare un debug degli endpoint vittima di qualche bug.

### <span id="page-48-0"></span>6.0.2 Validazione

Per quanto riguarda la fase di validazione, si è entrati in questa solamente nel caso in cui nessuna eccezione è stata lanciata e dunque, apparentemente, il codice non dovrebbe aver riscontrato alcun problema. A seguito di ciò sono stati fatti dei controlli agli output resituiti dalle richieste per verificarne il corretto funzionamento. Se questi presentavano dei problemi si ritornava a fare le verifiche di rito tramite debugging del codice che generava problemi.

# <span id="page-49-0"></span>Capitolo 7

# Conclusioni

## <span id="page-49-1"></span>7.1 Consuntivo finale

Il progetto di stage ha impiegato all'incirca poco più di 300 ore, in linea con quanto previsto. Come è possibile vedere dalla seguente tabella, ogni attività ha impiegato lo stesso numero di ore previste ed effettive:

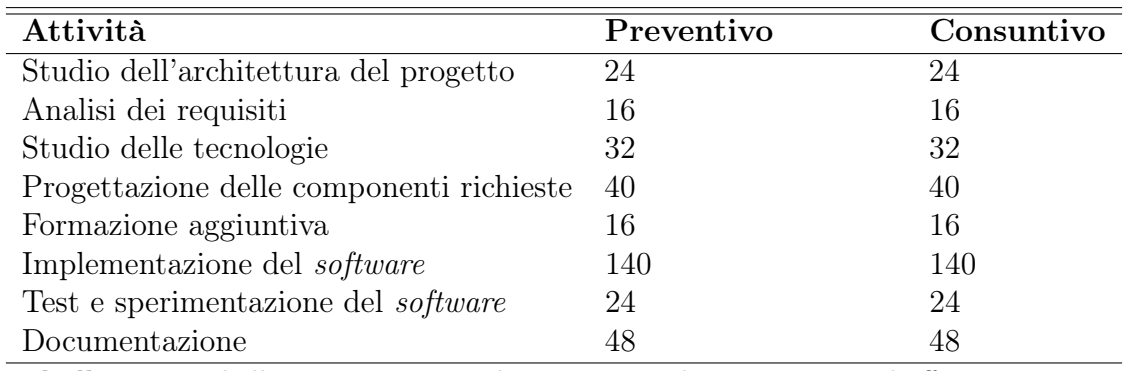

#### <span id="page-49-4"></span><span id="page-49-2"></span>7.1.1 Rapporto tra ore previste ed effettive

Tabella 7.1: Tabella rappresentante il rapporto tra le ore previste ed effettive per ogni attività

Per quanto riguarda la fase di documentazione, non è stata una fase a se stante, bensì è stata svolta con l'avanzare del progetto. Qualsiasi modifica o scelta progettuale veniva redatta in appositi documenti.

## <span id="page-49-3"></span>7.2 Raggiungimento degli obiettivi

Nella sezione denominata [Obiettivi prefissati,](#page-14-1) sono stati elencati tutti gli obiettivi obbligatori al fine di trarre un prodotto il più completo possibile. Di seguito viene mostrata una tabella elencante gli esiti per ognuno di essi:

| ID              | Priorità     | Completamento   |
|-----------------|--------------|-----------------|
| O01             | Obbligatorio | Soddisfatto     |
| O <sub>02</sub> | Obbligatorio | Soddisfatto     |
| O <sub>03</sub> | Obbligatorio | Soddisfatto     |
| O04             | Obbligatorio | Soddisfatto     |
| O <sub>05</sub> | Obbligatorio | Soddisfatto     |
| F01             | Facoltativo  | Soddisfatto     |
| F <sub>02</sub> | Facoltativo  | Non soddisfatto |
| F03             | Facoltativo  | Non soddisfatto |

<span id="page-50-3"></span><span id="page-50-0"></span>7.2.1 Resoconto degli obiettivi raggiunti

Tabella 7.2: Tabella rappresentante il completamento dei vari obiettivi prefissati

### <span id="page-50-1"></span>7.3 Conoscenze acquisite

Durante l'esperienza di stage, lo stagista ha avuto modo di approfondire più nel dettaglio i LLM ed il loro funzionamento. Lo studio del linguaggio di programmazione Python, non è mai stato così dettagliato come in questo stage, dove si è lasciata piena libertà di gestione nell'apprendimento, ed un continuo affiancamento da parte del tutor aziendale, il quale contribuiva nel dare consigli e materiale sul quale approfondire. L'utilizzo di strumenti come Docker Desktop ha contribuito ad arricchire le conoscenze dello stagista sotto gli aspetti di configurazione di server locali in grado di far avviare applicativi e per la gestione documentale, con appoggio di vector database per il contenimento delle porzioni di testo estratte.

## <span id="page-50-2"></span>7.4 Valutazione personale

Valuto il mio periodo di stage molto positivamente, in quanto la maggior parte delle tecnologie e strumenti utilizzati durante questa esperienza non sono mai stati approfonditi prima. Il tutto dunque ha contribuito senz'altro ad arricchire il mio bagaglio personale delle conoscenze nell'ambito informatico e non solo, anche quello relativo alla comunicazione in un ambito aziendale o più in generale in quello lavorativo. La valutazione positiva è stata sicuramente influenzata da un ambiente di lavoro molto giovanile e alla mano, fin da subito si sono andati ad instaurare dei rapporti lavorativi molto solidi e funzionali che hanno reso lo stage una vera e propria esperienza più che un obbligo. Grazie a questa opportunità ho avuto modo di capire cos'è veramente il mondo del lavoro, il quale molto diverso dal pensiero medio dello studente; tutti gli impegni improrogabili, tempistiche da rispettare e le fatiche sono state delle sfide difficili da superare, ma il loro superamento ha contribuito ad arricchire il mio bagaglio culturale.

# Glossario

## <span id="page-51-1"></span>Application Programming Interface (API)

Si tratta di un insieme di regole e protocolli che permettono a diversi software di comunicare tra loro. Le API definiscono i metodi e i formati di dati che le applicazioni possono utilizzare per richiedere e scambiare informazioni. Sono fondamentali nello sviluppo software moderno per consentire l'integrazione tra sistemi diversi e la riusabilità del codice. Le API nascondono la complessità interna delle applicazioni e forniscono un'interfaccia standardizzata per l'interazione tra software.

## <span id="page-51-0"></span>Knowledge Base (KB)

E un archivio strutturato di informazioni, dati e conoscenze relative a un particolare argomento o dominio specifico. La knowledge base è progettata per immagazzinare, organizzare e rendere facilmente accessibili le informazioni utili a una particolare azienda, organizzazione o sistema.

## <span id="page-51-2"></span>Vector Database

È un tipo di database specializzato progettato per l'archiviazione e la gestione di dati rappresentati come vettori matematici. Questi vettori possono rappresentare oggetti, documenti o dati complessi e sono utilizzati per calcolare la similarità tra gli elementi del database. Un esempio di database vettoriale è Weaviate.

## <span id="page-51-3"></span>Diagramma di Gantt

Strumento di gestione dei progetti utilizzato per pianificare e visualizzare le attività in un progetto nel tempo. È costituito da una tabella a doppia entrata in cui le attività sono elencate verticalmente lungo l'asse delle ordinate e il tempo è rappresentato orizzontalmente lungo l'asse delle ascisse. Le attività sono rappresentate da barre orizzontali all'interno del diagramma, la cui lunghezza rappresenta la durata prevista delle attività.

## <span id="page-52-0"></span>Servizi REST

Sono servizi web basati su architettura REST (Representational State Transfer) che consentono a client e server di comunicare attraverso internet. Utilizzano gli standard HTTP per l'accesso, la modifica e la gestione delle risorse, che sono identificate da URL. Questi servizi seguono principi di progettazione chiari, come l'uso di verbi HTTP standard (GET, POST, PUT, DELETE) e la rappresentazione delle risorse in formato JSON o XML. Vengono ampiamente utilizzati per l'integrazione tra sistemi software distribuiti e applicazioni web, offrendo una comunicazione efficiente e scalabile.

## <span id="page-52-1"></span>Jupyter Notebook

Jupyter Notebook è un'applicazione open source ampiamente utilizzata nell'ambito della scienza dei dati, dell'analisi dei dati e della programmazione interattiva. Consente agli utenti di creare e condividere documenti interattivi chiamati "notebook" che integrano testo, codice, grafici e output in un'unica interfaccia.

## <span id="page-52-2"></span>Unified Modeling Language (UML)

È un linguaggio di modellazione visuale utilizzato nell'ingegneria del software e in altre discipline per rappresentare, documentare e comunicare il design e la struttura dei sistemi complessi. È uno standard industriale riconosciuto e ampiamente utilizzato.

## <span id="page-52-3"></span>Virtual Private Network (VPN)

È una tecnologia che crea una connessione sicura e crittografata tra due o più dispositivi o reti attraverso Internet. La principale funzione di una VPN è quella di garantire la privacy e la sicurezza delle comunicazioni online, consentendo agli utenti di navigare in modo anonimo e proteggere i propri dati da accessi non autorizzati.

## <span id="page-52-4"></span>Git

È un sistema di controllo di versione distribuito, ampiamente utilizzato per la gestione del codice sorgente e la collaborazione nello sviluppo software. Creato da Linus Torvalds nel 2005, Git è noto per la sua velocità, efficienza e flessibilità ed è utilizzato da sviluppatori di tutto il mondo per tenere traccia delle modifiche apportate al codice e gestire progetti software di varie dimensioni.

## <span id="page-52-5"></span>Global Interpreter Lock (GIL)

Caratteristica specifica dell'interprete CPython di Python, che è la versione più comune di Python utilizzata. Il GIL è un meccanismo di blocco che consente a solo un thread di Python di eseguire codice Python alla volta, anche su sistemi con più core CPU.

## <span id="page-53-0"></span>Object-Relation Mapping (ORM)

Tecnica di programmazione che consente di mappare oggetti di un linguaggio di programmazione orientato agli oggetti (come Python o Java) a tabelle in un database relazionale. L'obiettivo principale dell'ORM è semplificare l'interazione tra il codice dell'applicazione e il database, consentendo agli sviluppatori di manipolare i dati del database utilizzando oggetti e operazioni orientate agli oggetti invece di scrivere query SQL manualmente.

## <span id="page-53-1"></span>WebSocket

Protocollo di comunicazione bidirezionale che consente l'interazione in tempo reale tra un server e un client su Internet. A differenza dei protocolli tradizionali basati su HTTP, WebSocket offre una connessione persistente e a bassa latenza che permette al server di inviare dati al client non appena sono disponibili, senza la necessità di richieste periodiche da parte del client.

## <span id="page-53-2"></span>Large Language Models (LLM)

Sono una classe di modelli di intelligenza artificiale (IA) progettati per comprendere e generare linguaggio naturale su vasta scala. Questi modelli utilizzano reti neurali profonde con decine o centinaia di miliardi di parametri per apprendere la struttura e il significato del linguaggio umano.

## <span id="page-53-3"></span>Proof of Concept (PoC)

È una dimostrazione o un esperimento che mira a dimostrare la fattibilità o la validità di un'idea, di un concetto o di una tecnologia. In sostanza, il PoC è una prova preliminare che verifica se un progetto, un prodotto o un sistema può essere sviluppato e implementato con successo.

## <span id="page-53-4"></span>Mockup

È una rappresentazione visiva o un prototipo di un prodotto o di un sistema, spesso utilizzato nelle prime fasi di sviluppo di un progetto per visualizzare l'aspetto e il funzionamento previsti. I mockup sono utilizzati per comunicare un'idea o un concetto a un pubblico o a un team di sviluppo, consentendo loro di comprendere come apparirà e funzionerà il prodotto finale.